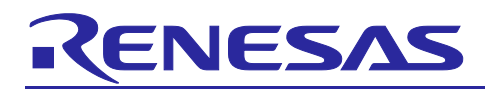

# **RZ/T2L Group**

## HIPERFACE DSL Safety sample program

## **Introduction**

This application note explains a sample program for acquiring and indicating information including safety data from an encoder in conformance with the HIPERFACE DSL® communications protocol specification by using the encoder Interface of the RZ/T2L.

The features of the program:

• Acquiring angle information, etc. from an encoder (EDM35-2KF0A020A) compliant with the HIPERFACE DSL® communications protocol specification

#### **Target Device**

RZ/T2L

HIPERFACE DSL is a registered trademark of SICK AG.

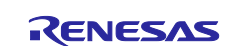

#### **Table of Contents**

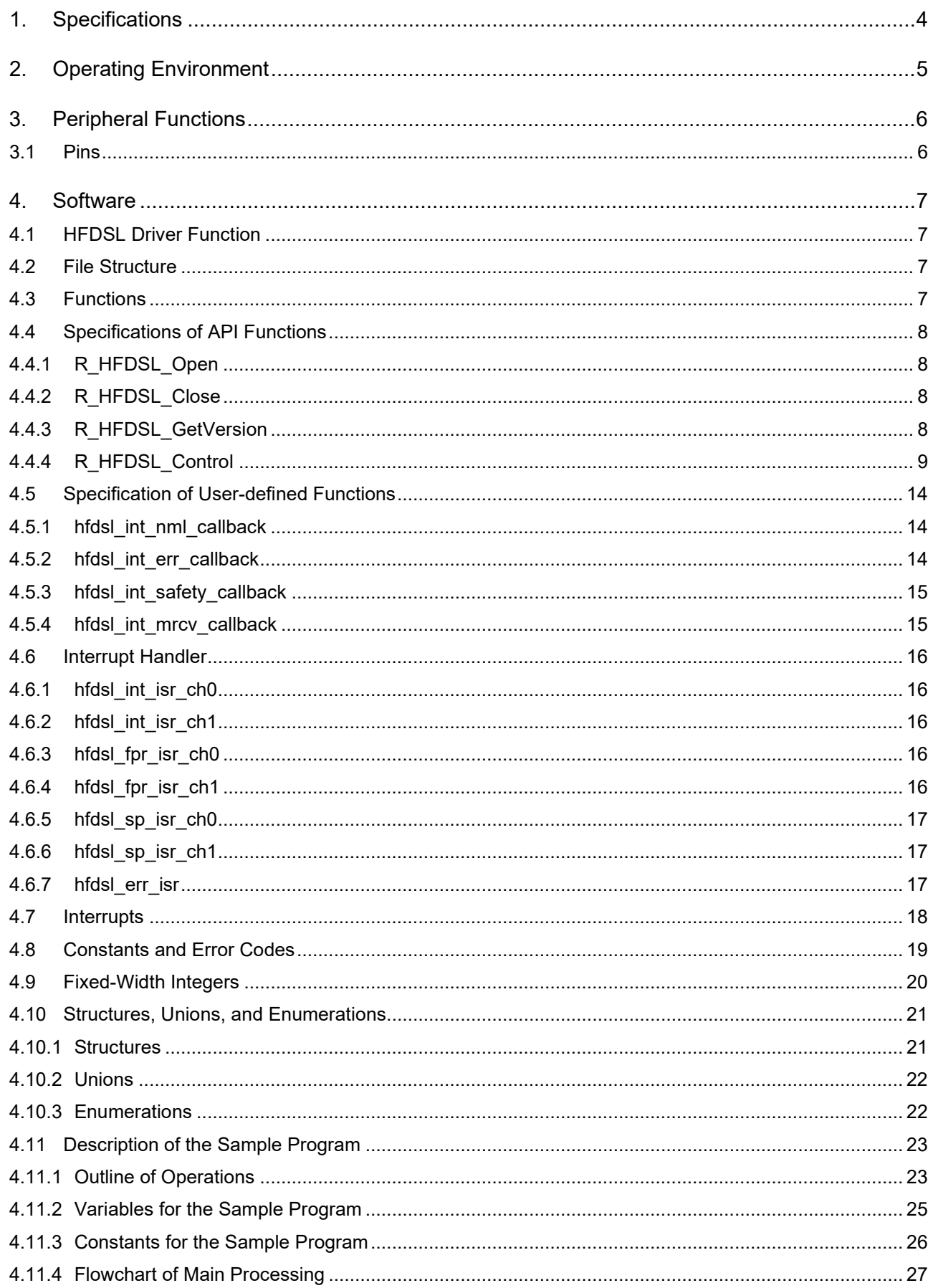

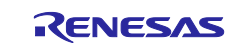

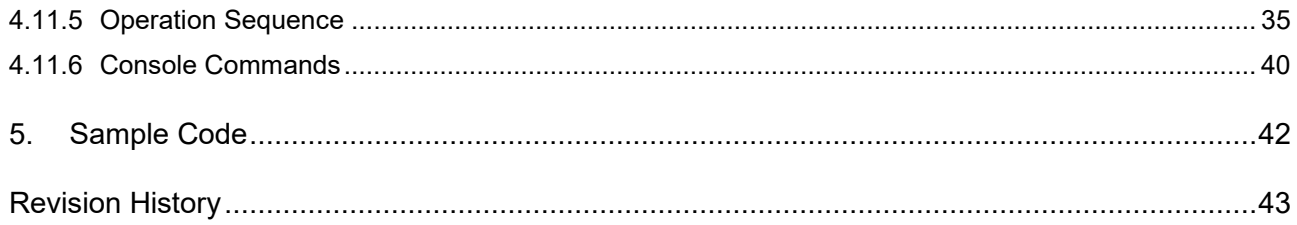

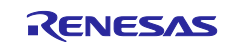

#### <span id="page-3-0"></span>**1. Specifications**

Table 1.1 lists the peripheral functions to be used and their applications and Figure 1.1 shows the operating environment when the sample code is being executed.

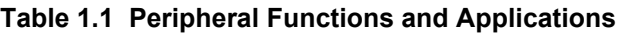

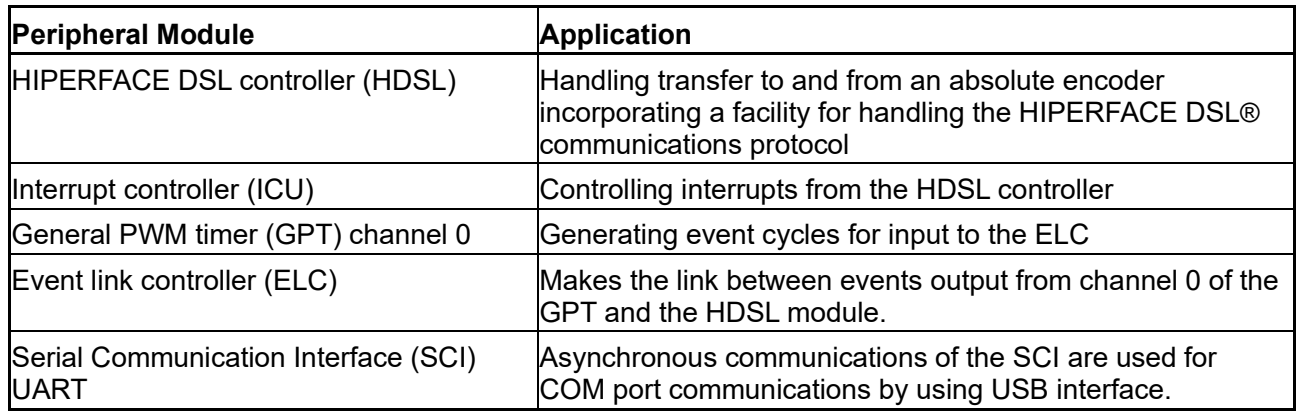

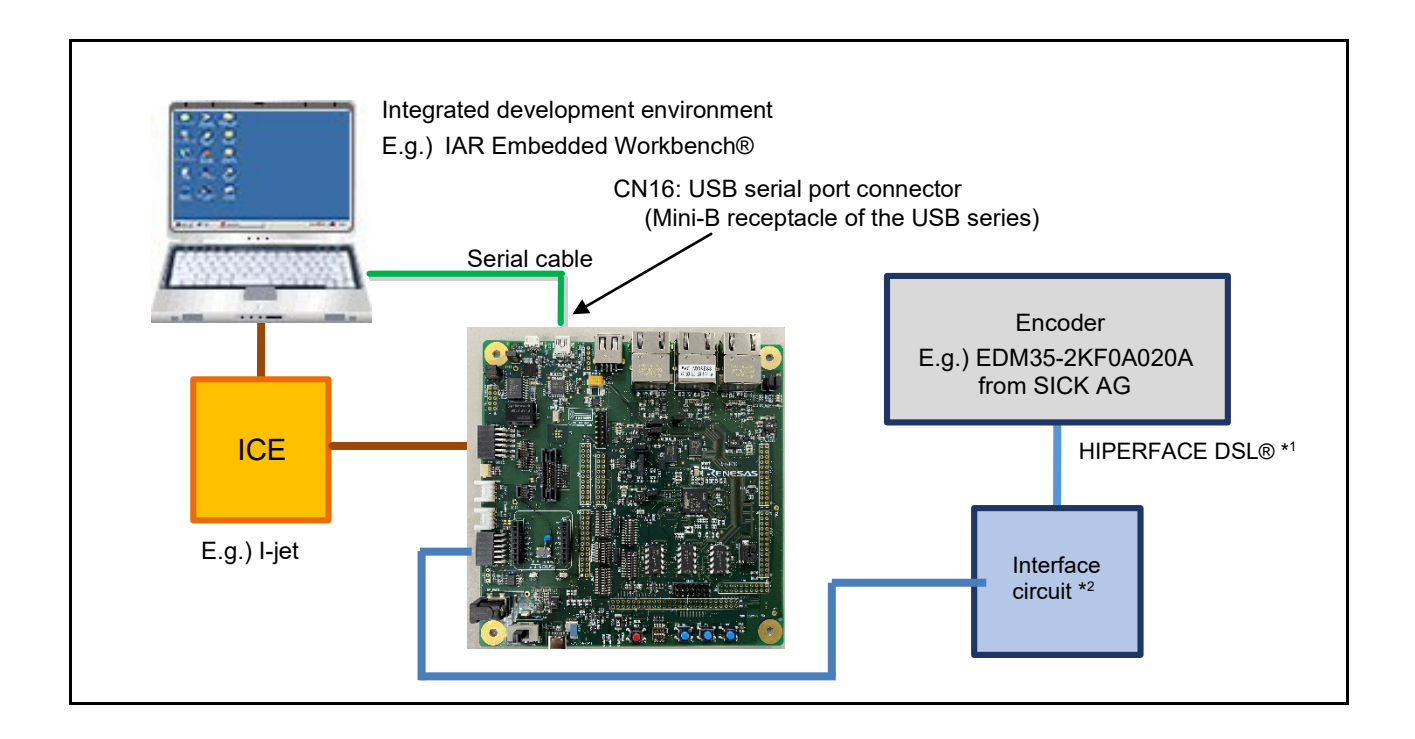

**Figure 1.1 Operating Environment**

- Note 1. Contact the manufacturer of the encoder you are using regarding the length of the cable that can handle transfer.
	- 2. Refer to the HIPERFACE DSL® Implementation Manual for details of the interface circuit. The specification can be obtained by contacting SICK AG.

IAR Embedded Workbench is a registered trademark of IAR Systems.

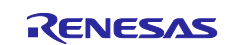

## <span id="page-4-0"></span>**2. Operating Environment**

The sample code covered in this application note is for the environment below.

#### **Table 2.1 Operating Environment**

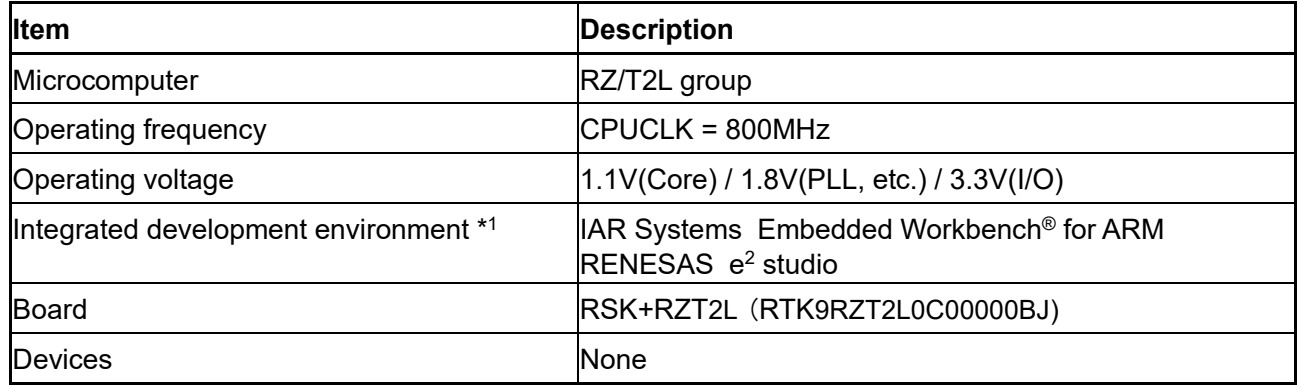

Note 1. Refer to the release note for the RZ/T2L Group Encoder I/F HIPERFACE DSL Safety sample program to check the version number of the integrated development environment.

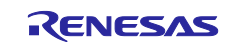

## <span id="page-5-0"></span>**3. Peripheral Functions**

The basics of the peripheral modules, operating modes, and registers are described in the "RZ/T2L Group User's Manual: Hardware".

#### <span id="page-5-1"></span>**3.1 Pins**

The pins used and their functions are listed in the table below.

#### **Table 3.1 Pins Used and Their Functions**

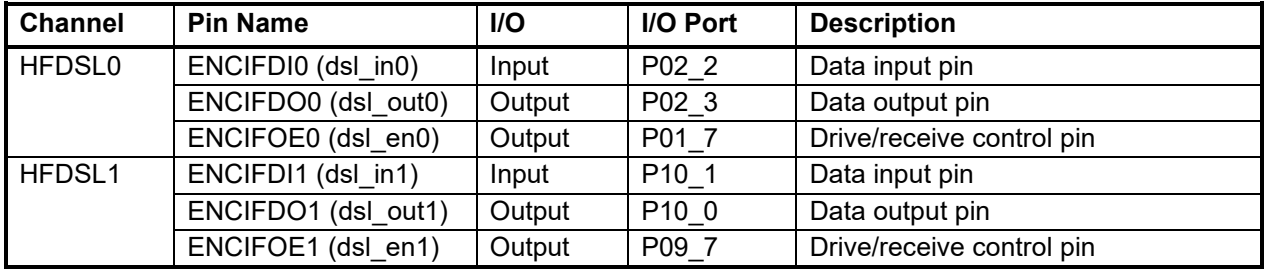

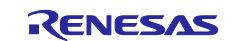

#### <span id="page-6-0"></span>**4. Software**

#### <span id="page-6-1"></span>**4.1 HFDSL Driver Function**

The functions of the HFDSL driver are listed below.

- 1. Initial settings
- 2. Acquiring positional data
- 3. Transmitting and receiving messages

## <span id="page-6-2"></span>**4.2 File Structure**

For the file structure, refer to the release note for the RZ/T2L Group Encoder I/F HIPERFACE DSL Safety sample program.

## <span id="page-6-3"></span>**4.3 Functions**

The functions to be used are listed in the table below.

#### **Table 4.1 Functions**

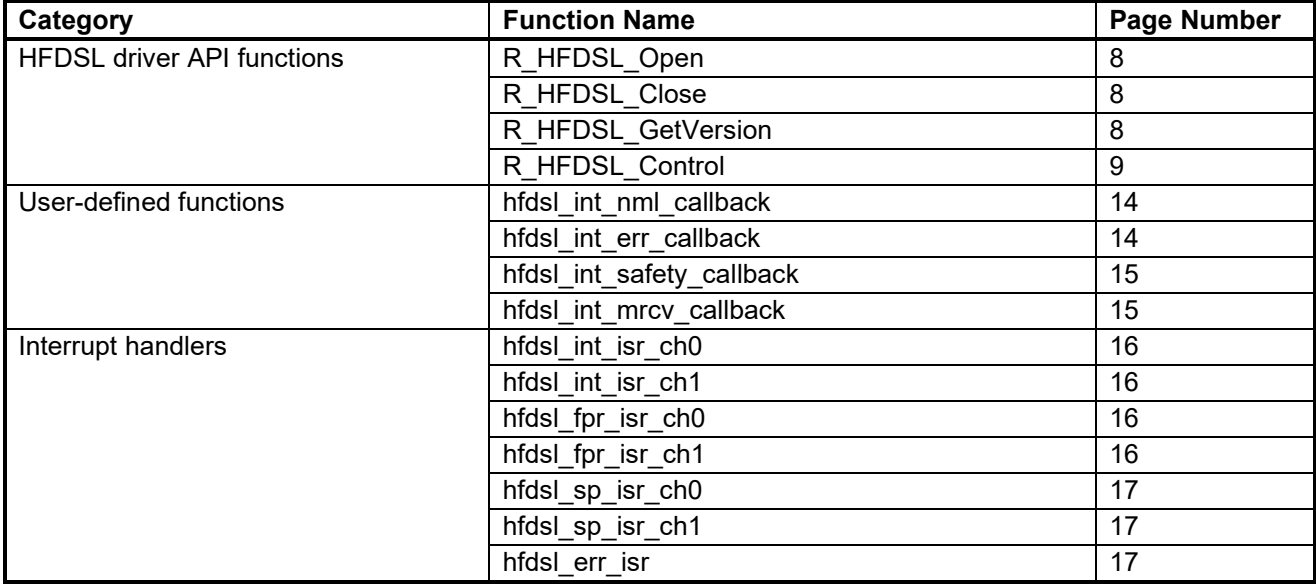

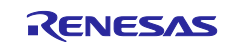

## <span id="page-7-0"></span>**4.4 Specifications of API Functions**

# <span id="page-7-1"></span>**4.4.1 R\_HFDSL\_Open**

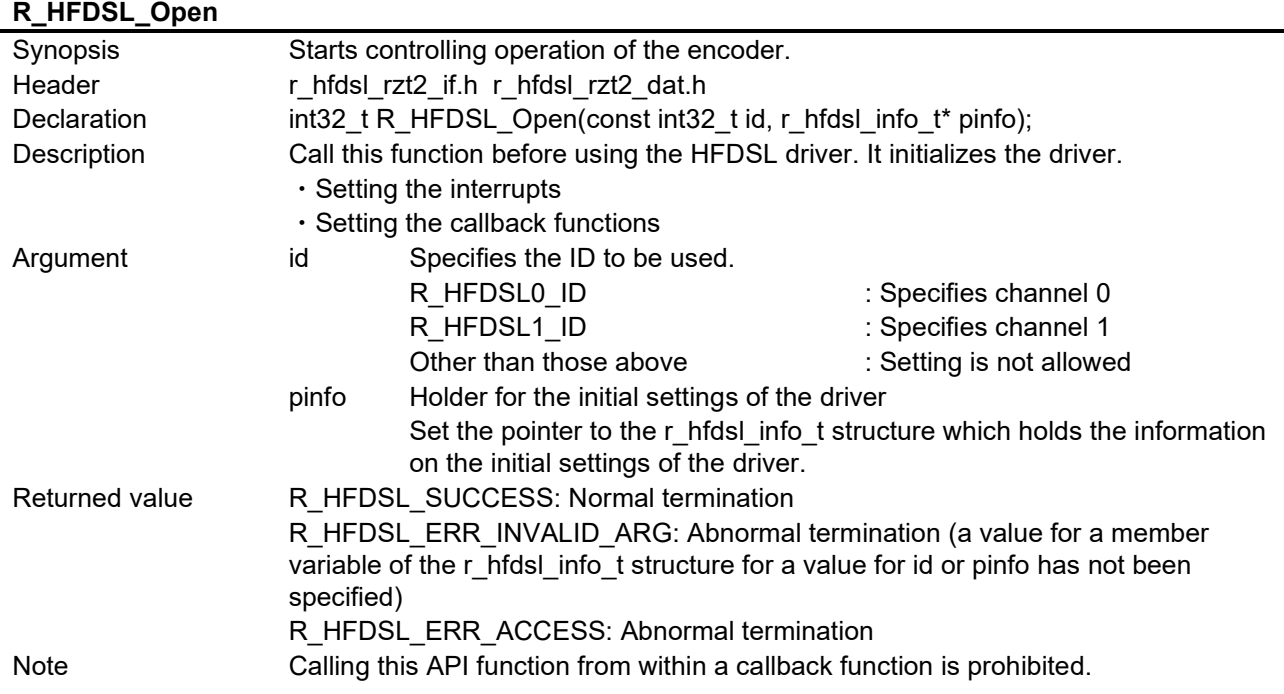

#### <span id="page-7-2"></span>**4.4.2 R\_HFDSL\_Close**

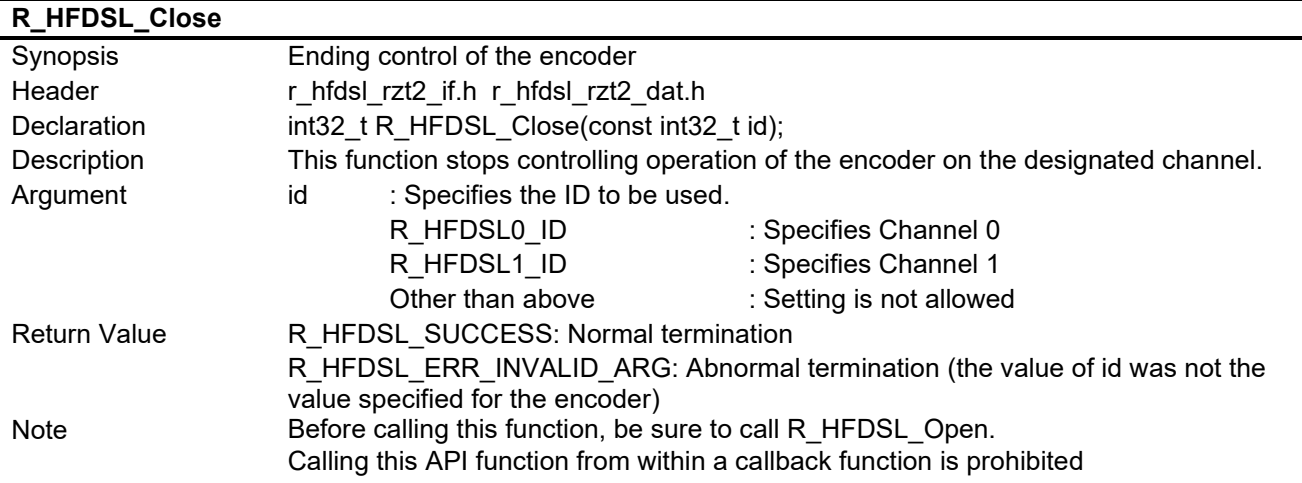

## <span id="page-7-3"></span>**4.4.3 R\_HFDSL\_GetVersion**

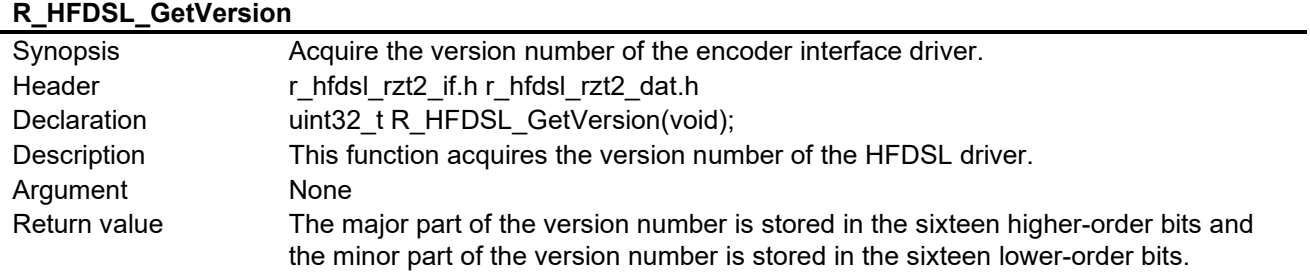

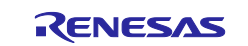

#### <span id="page-8-0"></span>**4.4.4 R\_HFDSL\_Control**

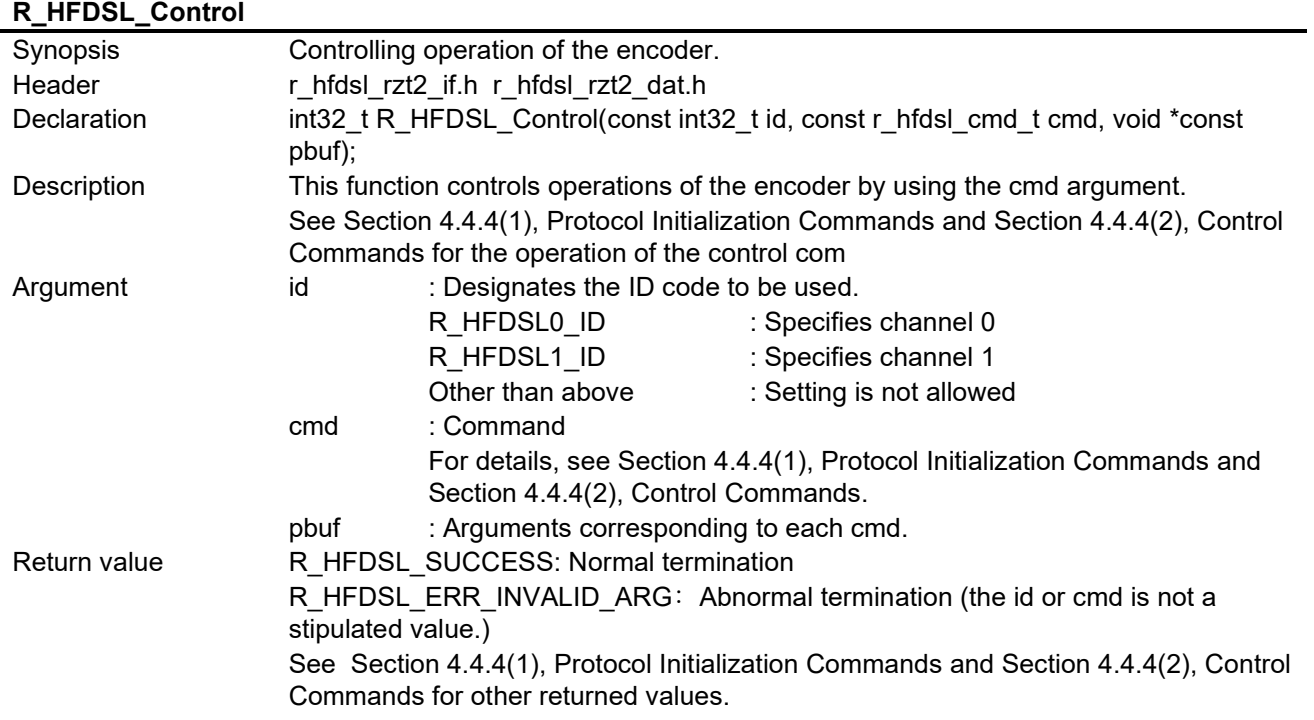

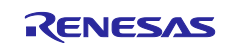

#### <span id="page-9-0"></span>**(1) Protocol Initialization Commands**

## <span id="page-9-1"></span>**(a) R\_HFDSL\_CMD\_INIT**

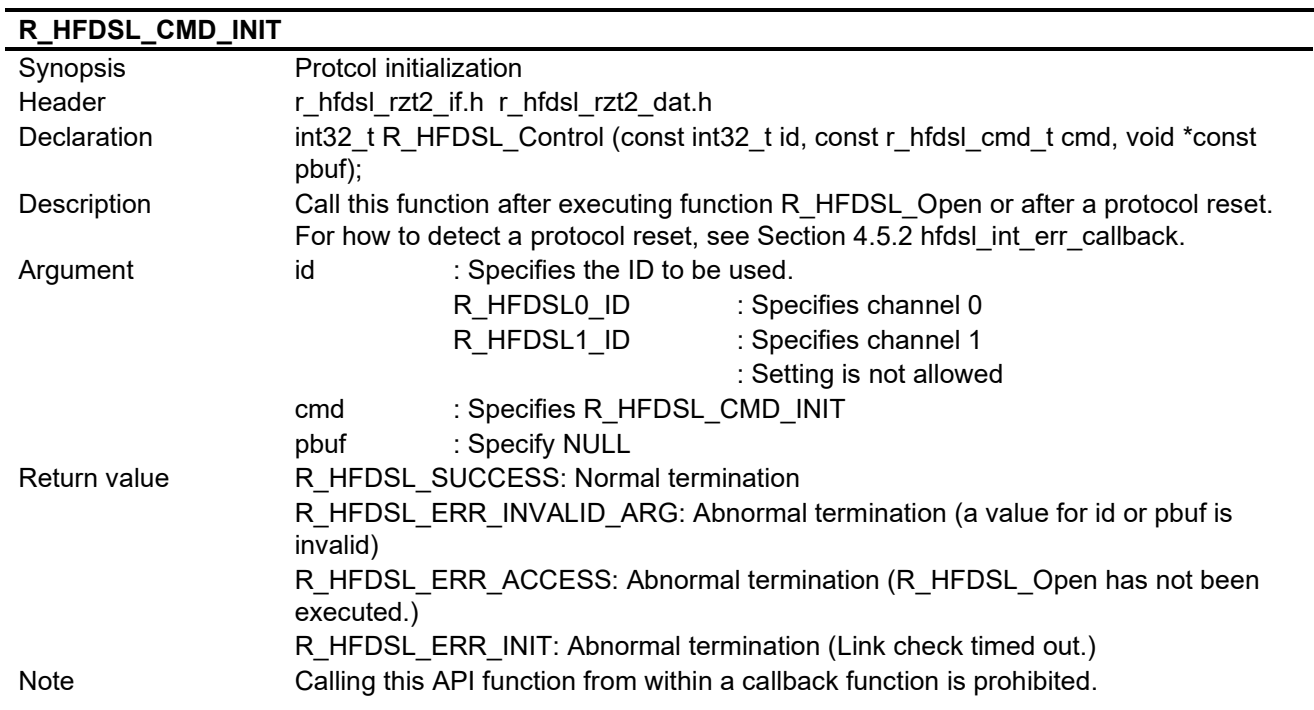

## <span id="page-9-2"></span>**(b) R\_HFDSL\_CMD\_ENCID**

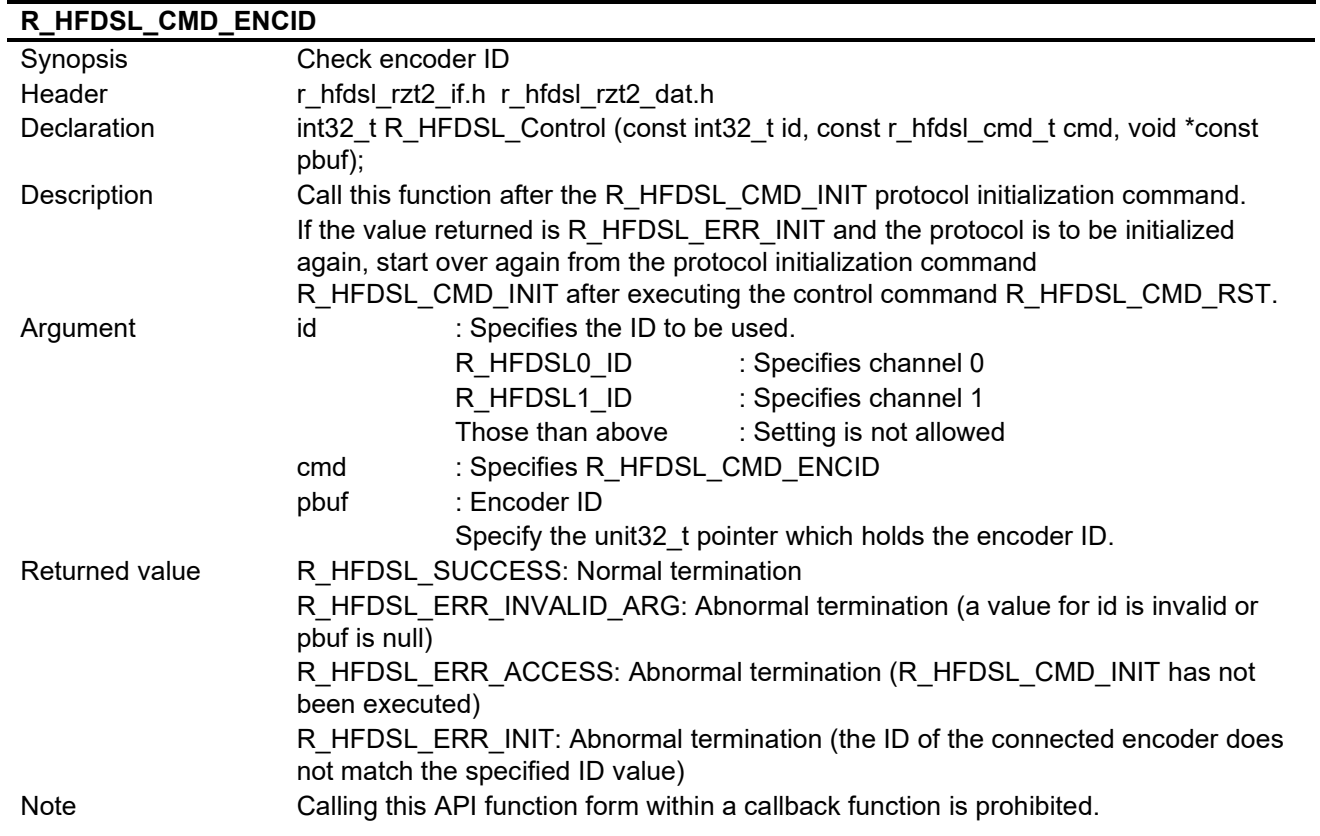

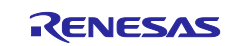

#### <span id="page-10-0"></span>**(2) Control Commands**

#### <span id="page-10-1"></span>**(a) R\_HFDSL\_CMD\_POS**

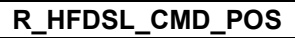

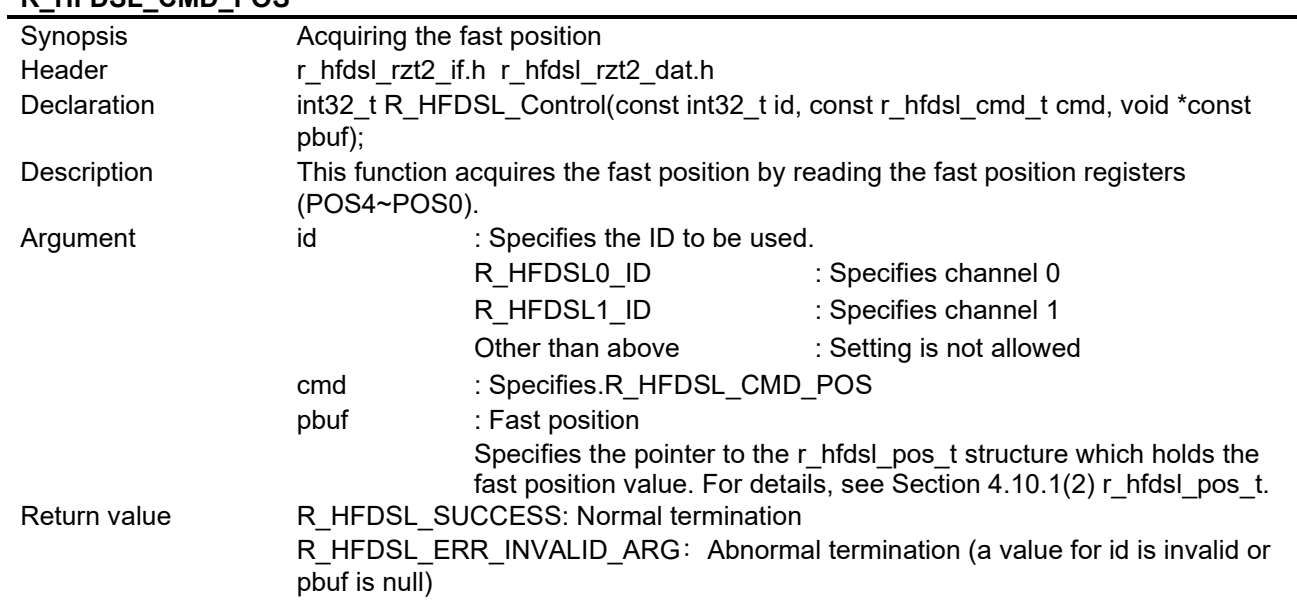

#### <span id="page-10-2"></span>**(b) R\_HFDSL\_CMD\_VPOS**

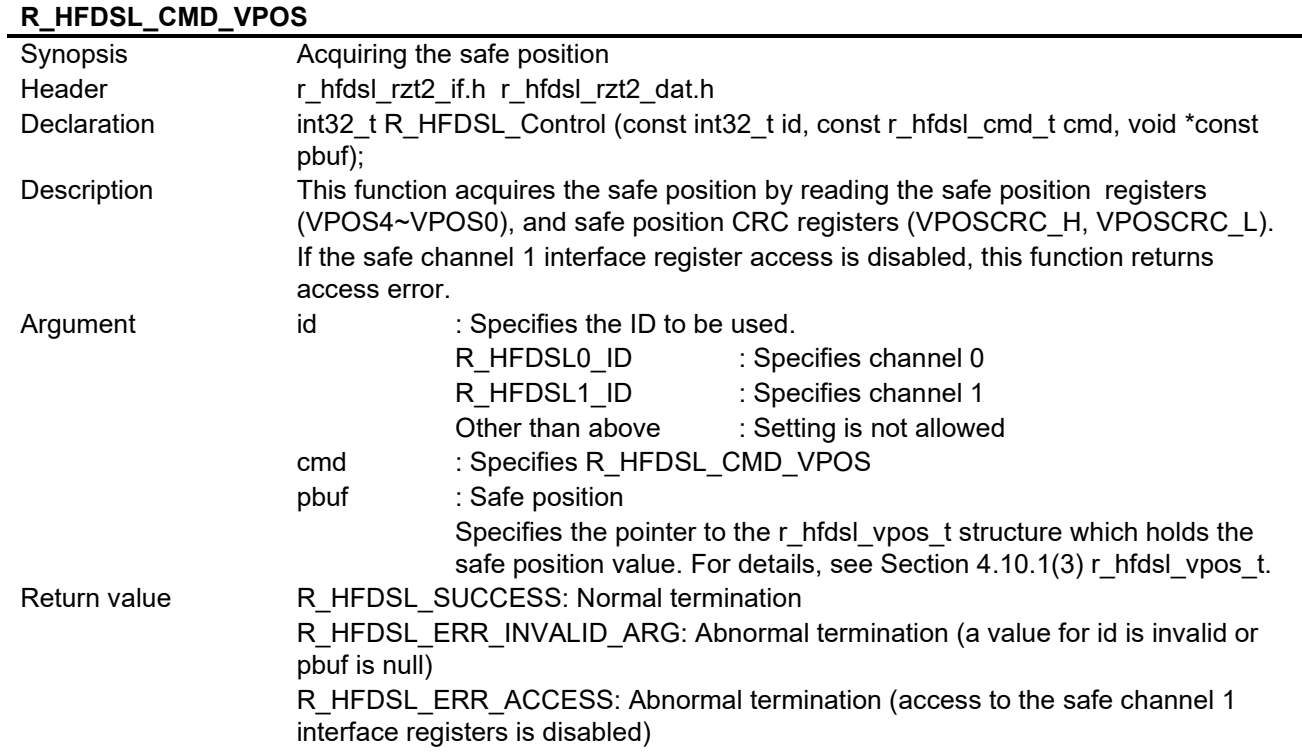

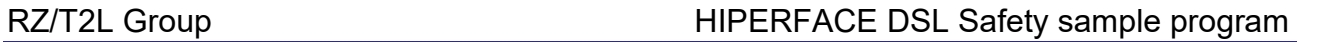

L.

#### <span id="page-11-0"></span>**(c) R\_HFDSL\_CMD\_VEL**

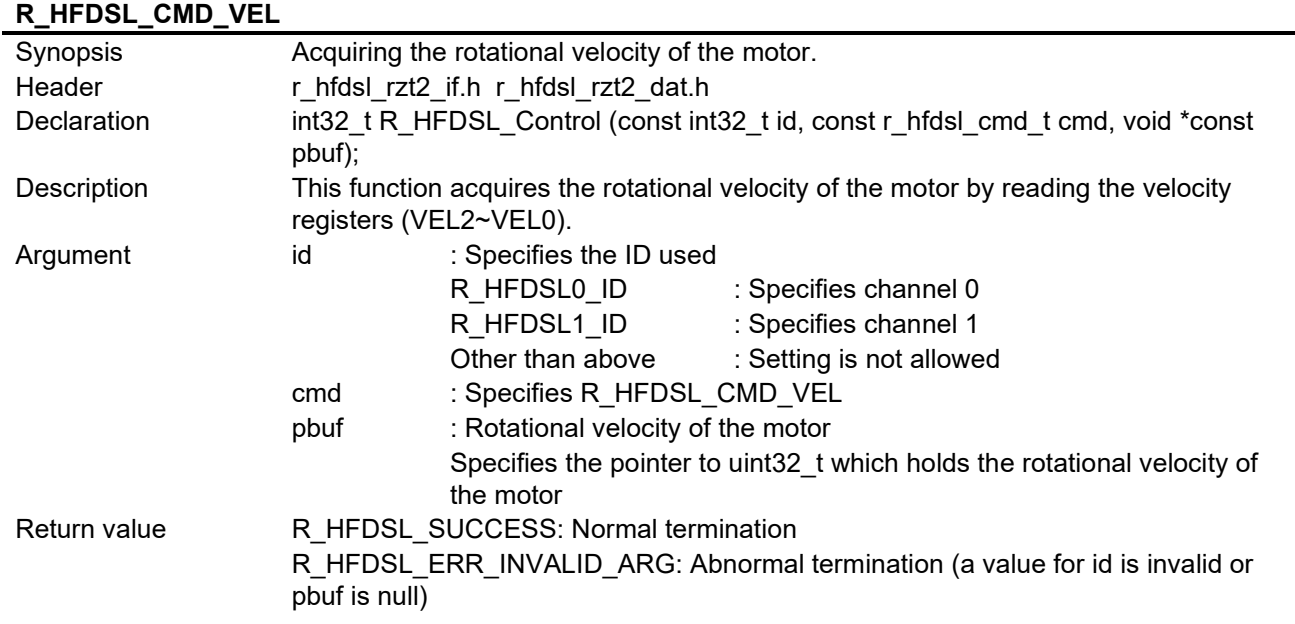

#### <span id="page-11-1"></span>**(d) R\_HFDSL\_CMD\_MSG**

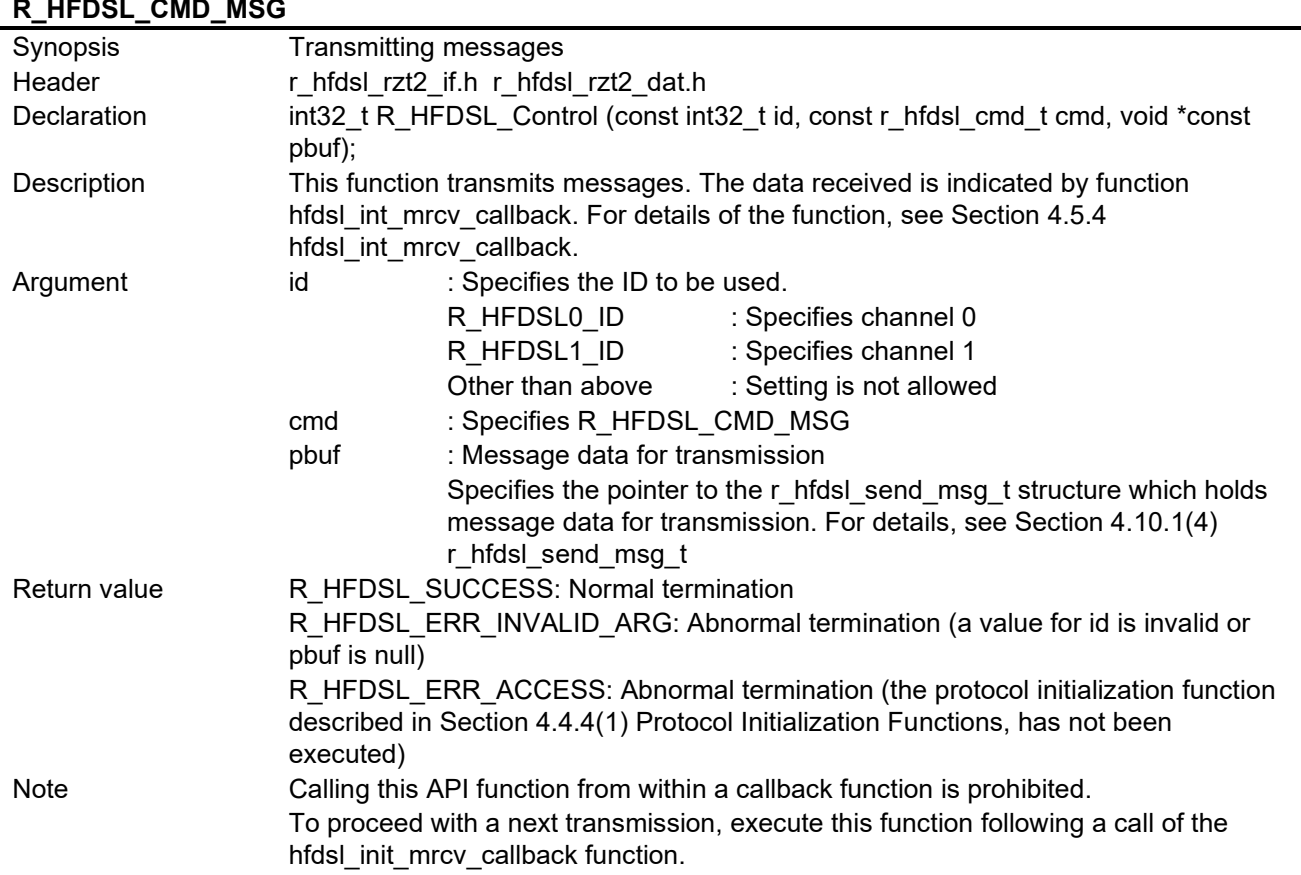

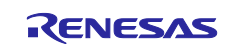

#### <span id="page-12-0"></span>**(e) R\_HFDSL\_CMD\_RST**

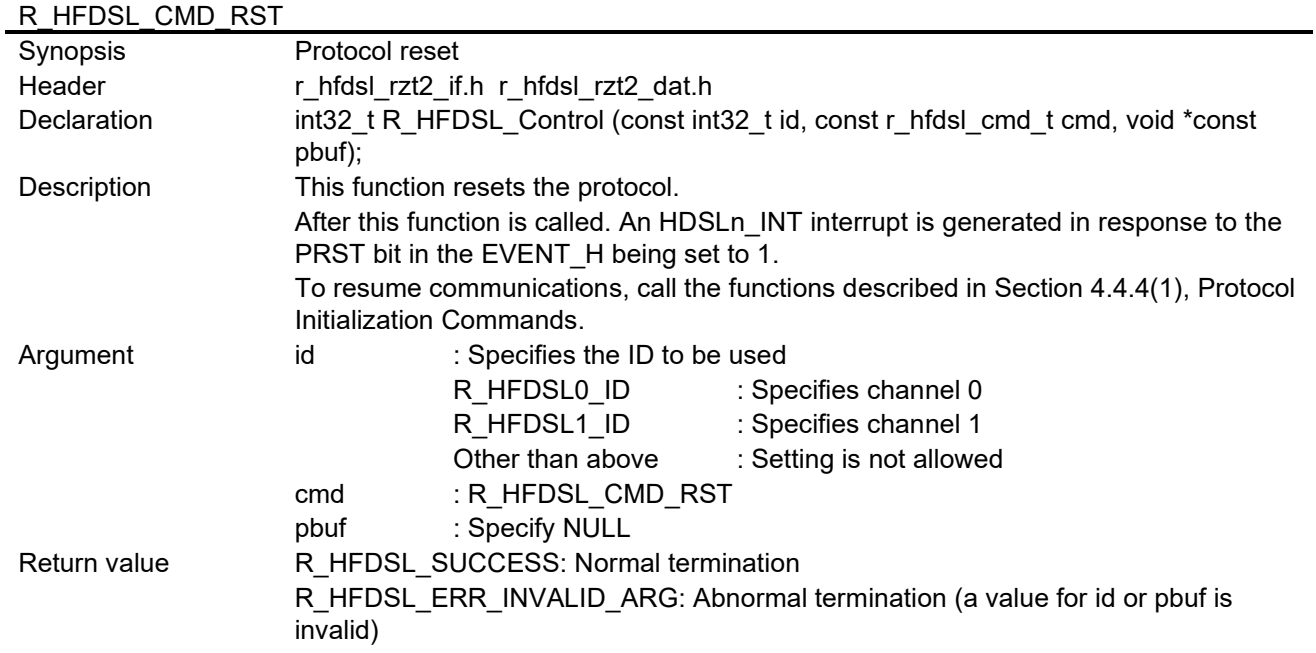

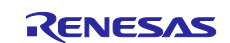

# <span id="page-13-0"></span>**4.5 Specification of User-defined Functions**

#### <span id="page-13-1"></span>**4.5.1 hfdsl\_int\_nml\_callback**

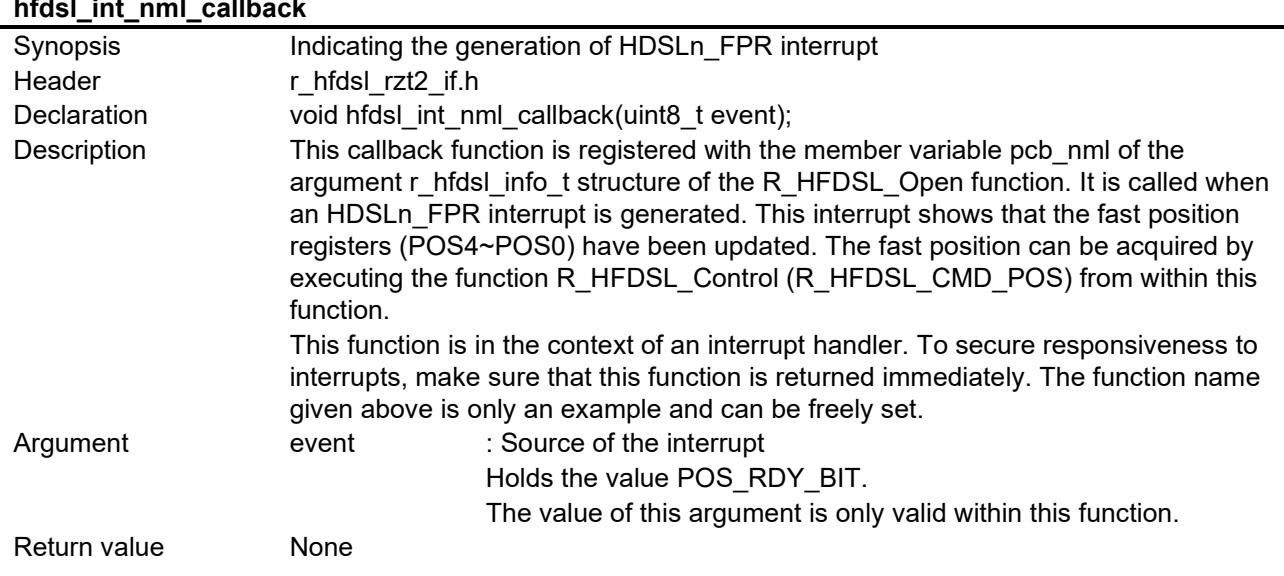

<span id="page-13-2"></span>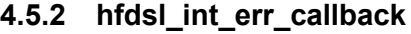

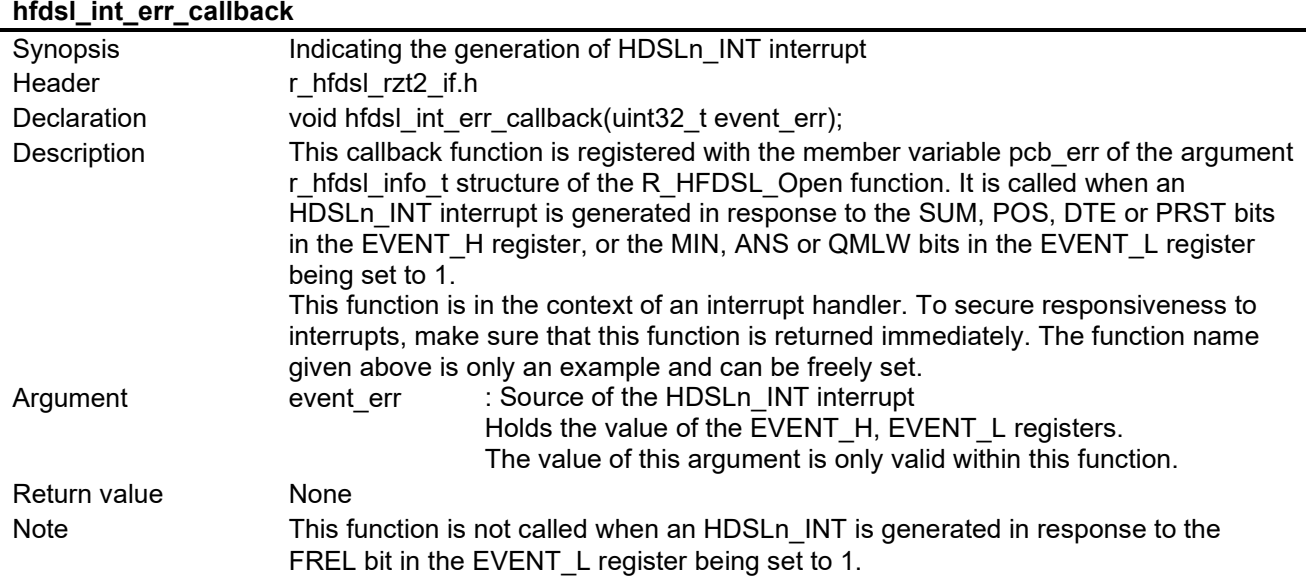

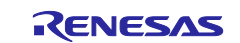

#### <span id="page-14-0"></span>**4.5.3 hfdsl\_int\_safety\_callback**

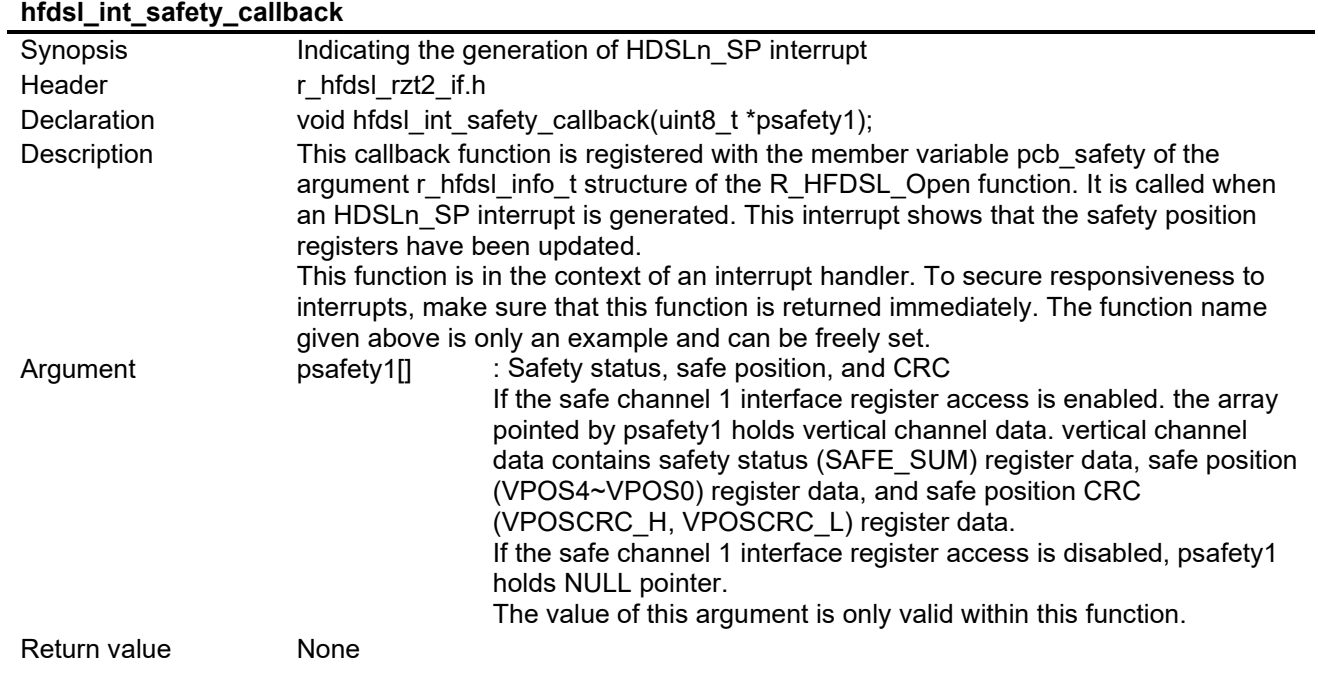

## <span id="page-14-1"></span>**4.5.4 hfdsl\_int\_mrcv\_callback**

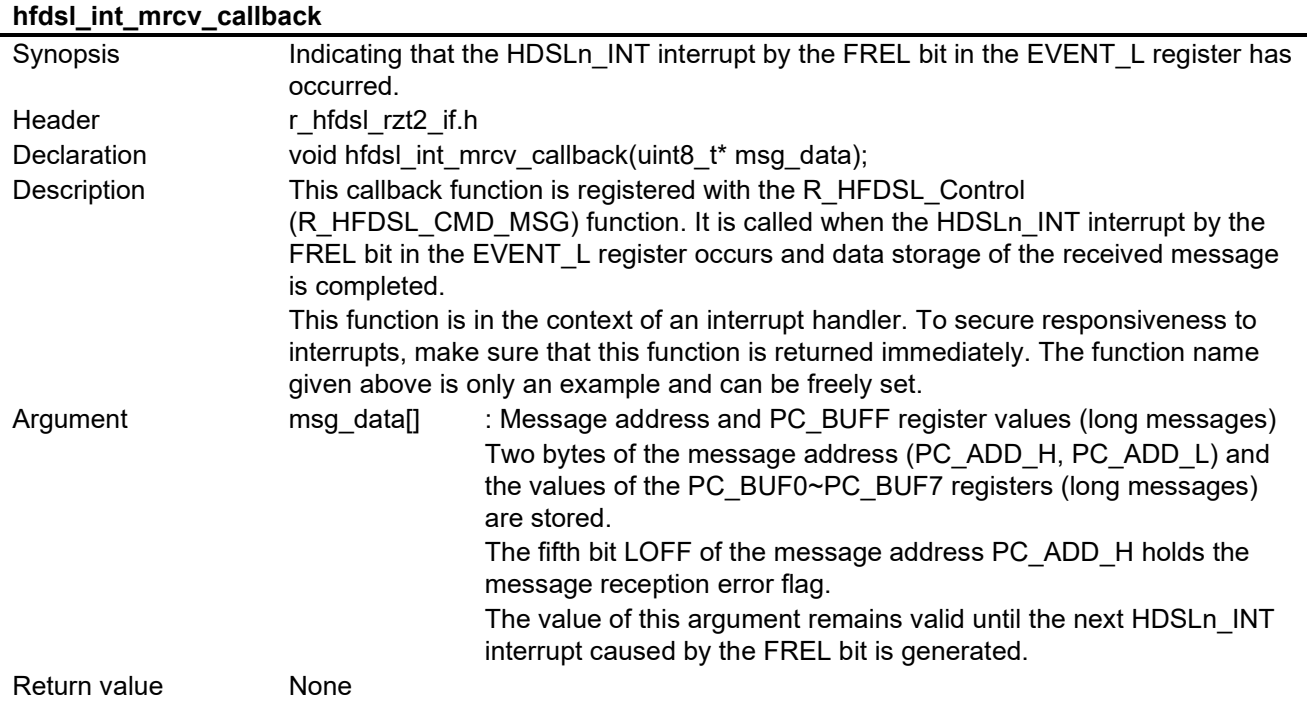

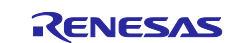

## <span id="page-15-0"></span>**4.6 Interrupt Handler**

## <span id="page-15-1"></span>**4.6.1 hfdsl\_int\_isr\_ch0**

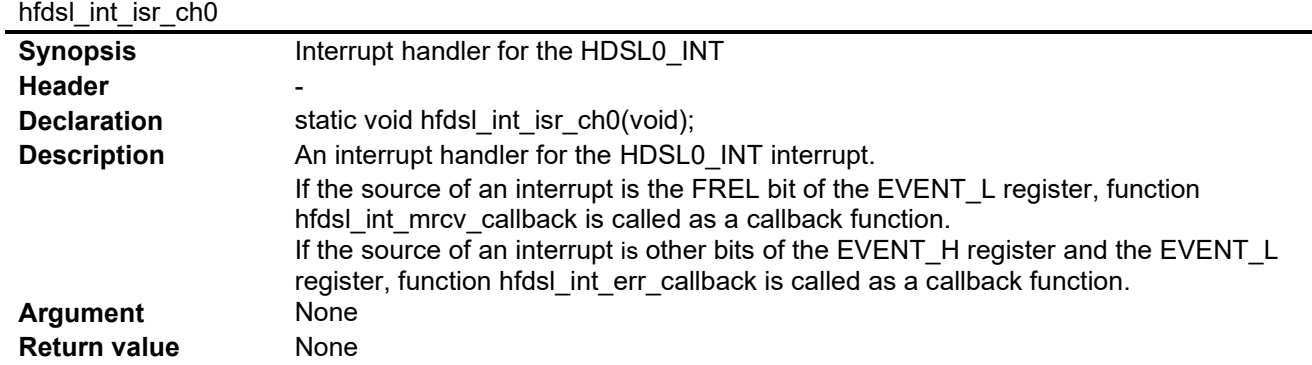

## <span id="page-15-2"></span>**4.6.2 hfdsl\_int\_isr\_ch1**

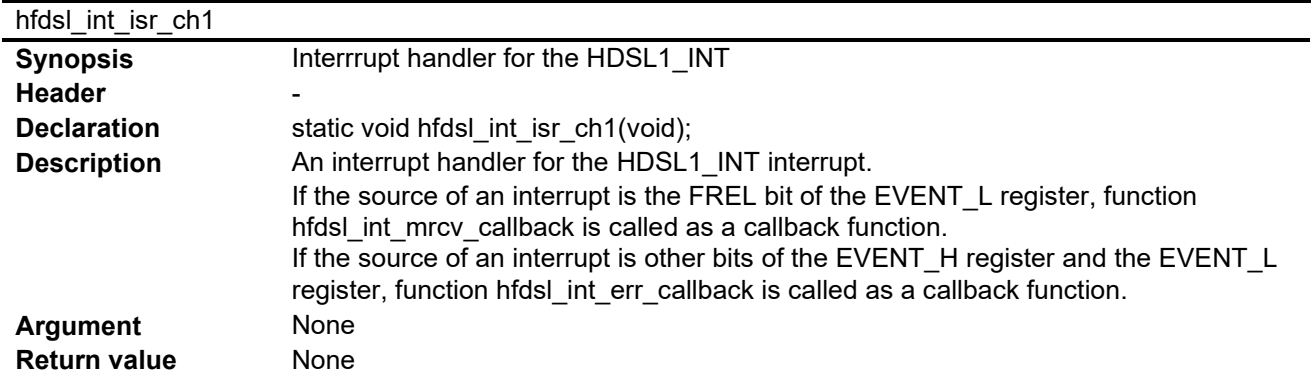

<span id="page-15-3"></span>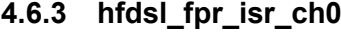

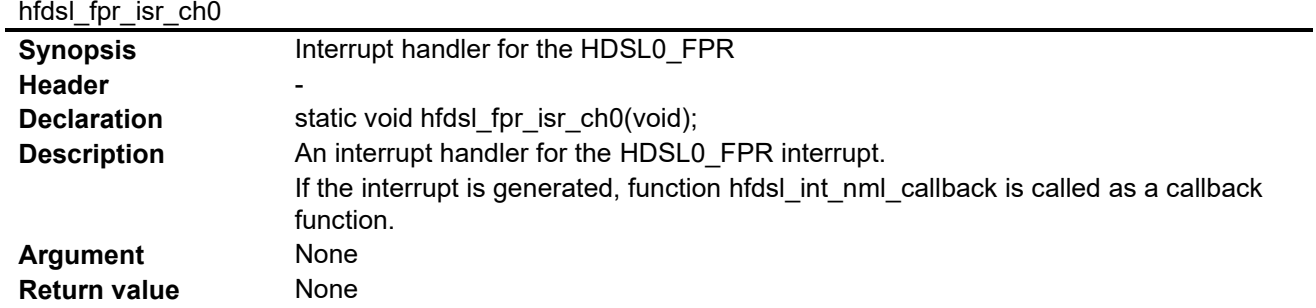

#### <span id="page-15-4"></span>**4.6.4 hfdsl\_fpr\_isr\_ch1**

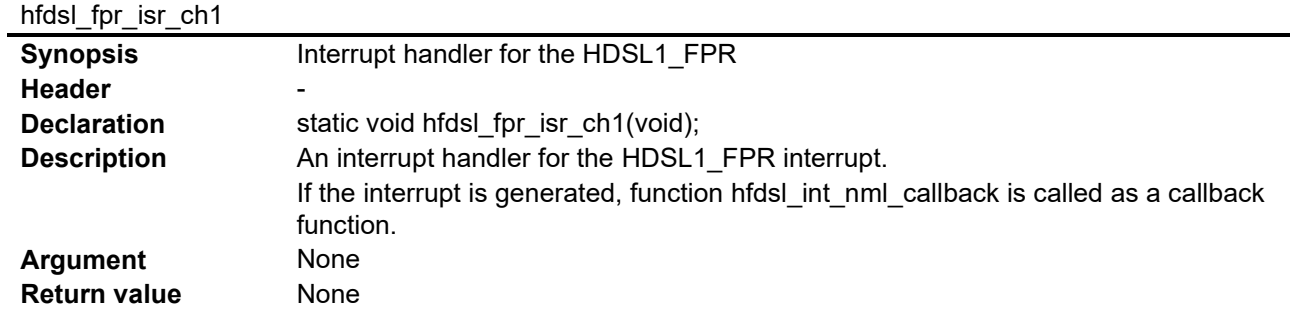

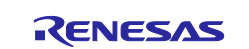

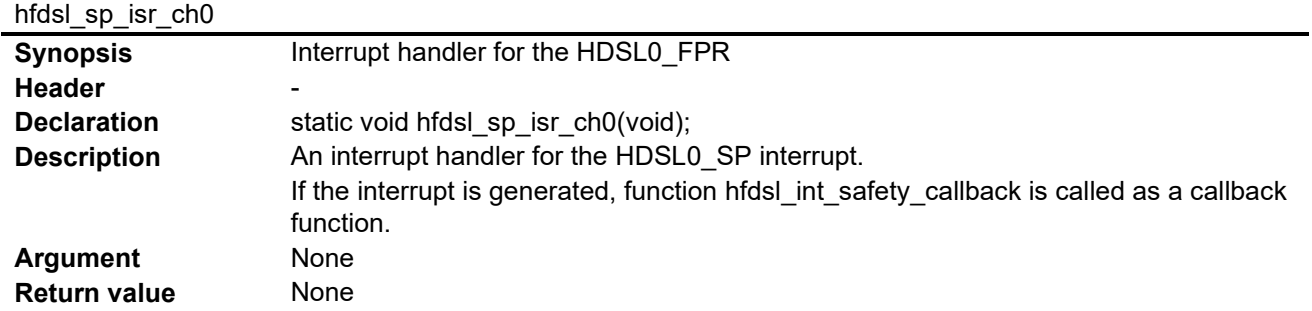

#### <span id="page-16-0"></span>**4.6.5 hfdsl\_sp\_isr\_ch0**

## <span id="page-16-1"></span>**4.6.6 hfdsl\_sp\_isr\_ch1**

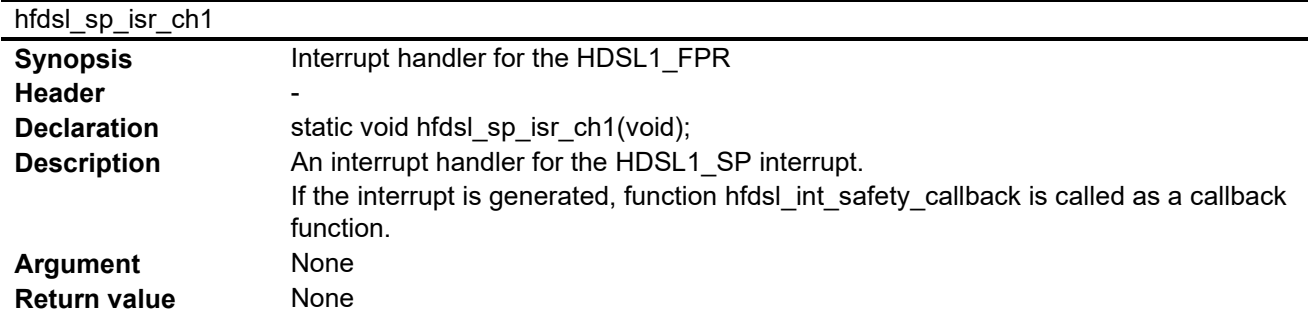

# <span id="page-16-2"></span>**4.6.7 hfdsl\_err\_isr**

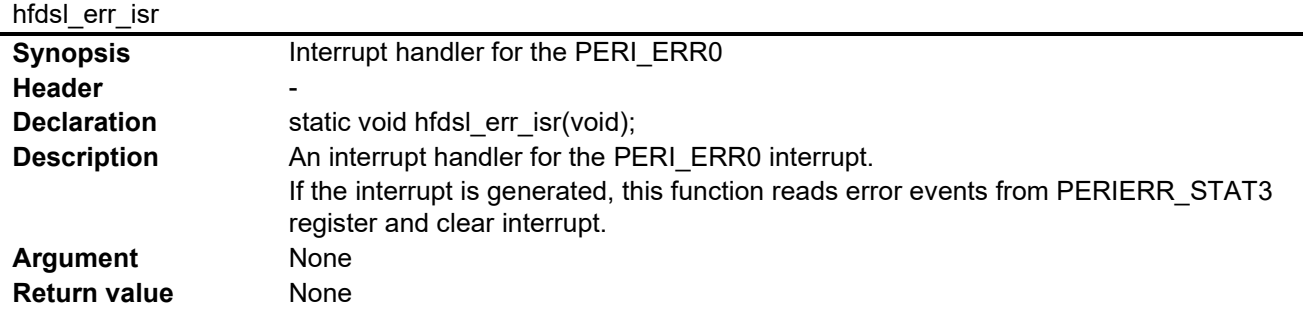

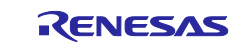

# <span id="page-17-0"></span>**4.7 Interrupts**

[Table](#page-17-1) 4.2 lists the interrupts for the HFDSL driver.

<span id="page-17-1"></span>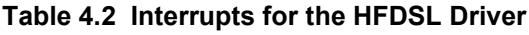

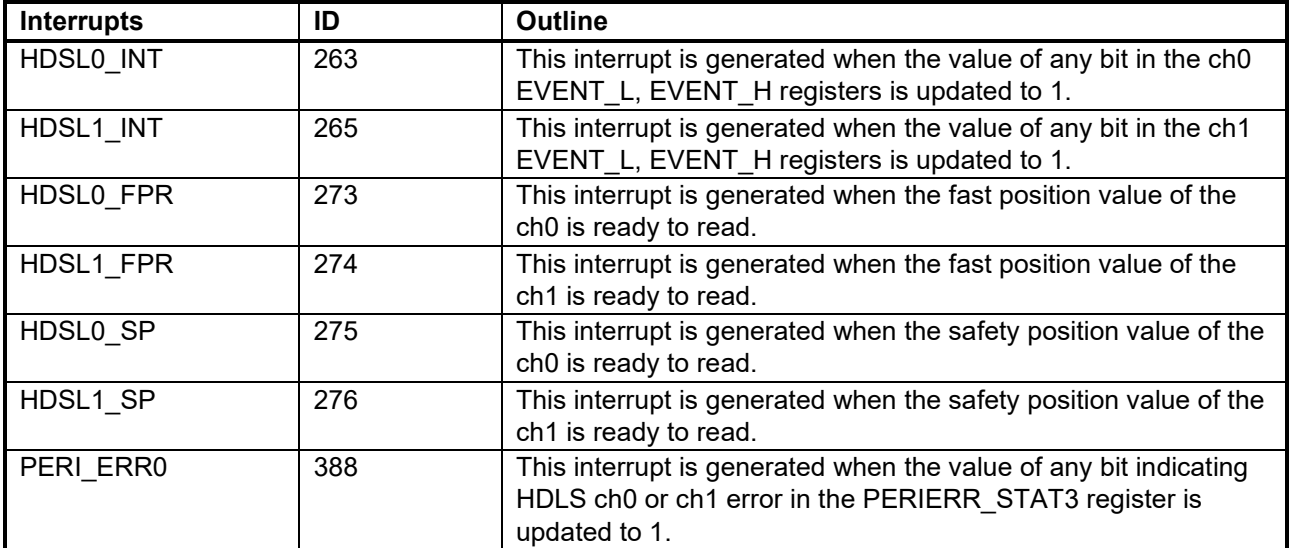

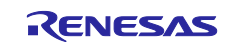

#### <span id="page-18-0"></span>**4.8 Constants and Error Codes**

The tables below list the constants and error codes. For the definitions, see the respective tables.

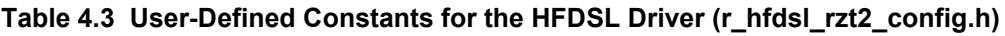

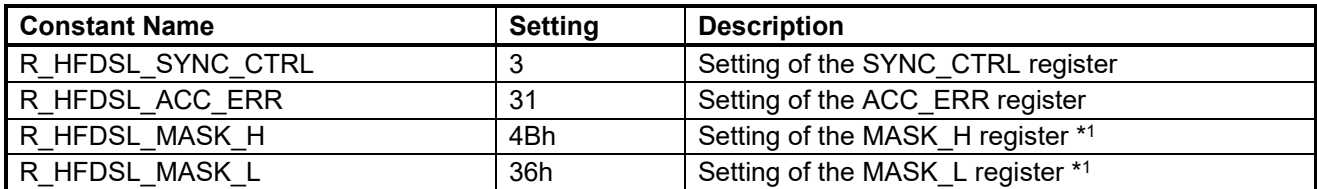

Note 1. To change R\_HFDSL\_MASK\_H and R\_HFDSL\_MASK\_L, change processing of the hfdsl\_int\_isr\_ch0 function, hfdsl\_int\_isr\_ch1 function in accord with the settings in R\_HFDSL\_MASK\_H and R\_HFDSL\_MASK\_L.

#### **Table 4.4 Error Codes**

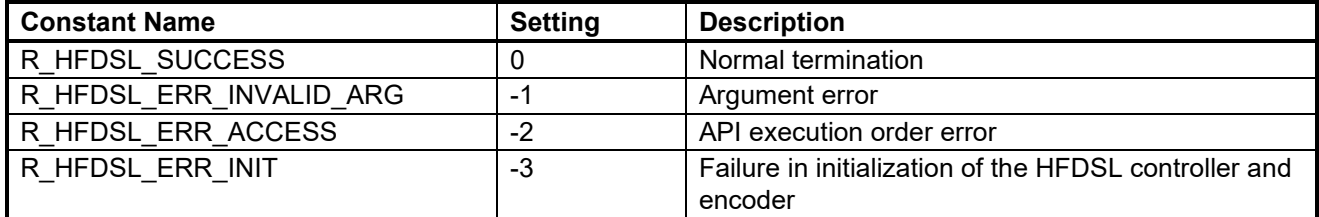

#### **Table 4.5 Interface Mode Codes for the Safe Interface**

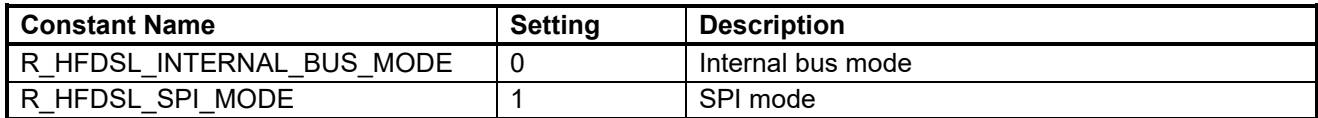

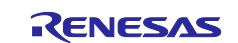

## <span id="page-19-0"></span>**4.9 Fixed-Width Integers**

[Table 4.6](#page-19-1) lists the fixed-width integers for the sample code. The fixed-width integers used in the sample code are defined in the standard library.

<span id="page-19-1"></span>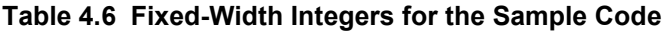

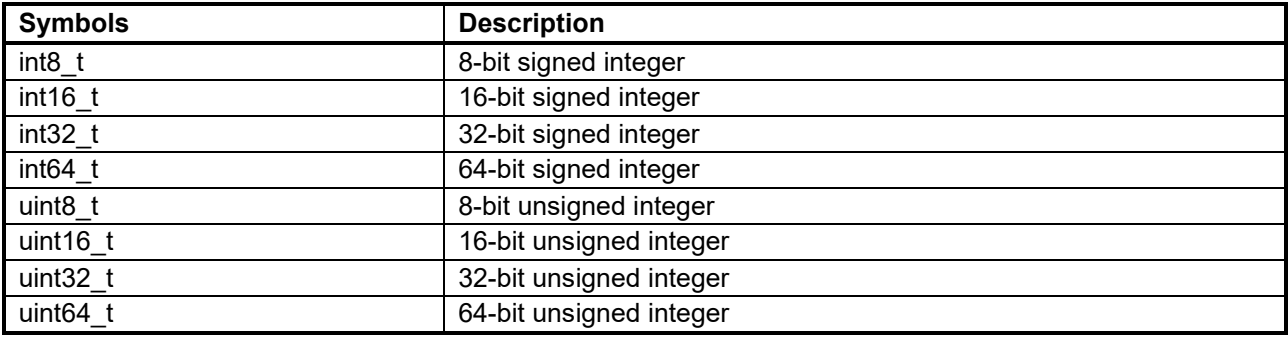

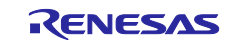

## <span id="page-20-0"></span>**4.10 Structures, Unions, and Enumerations**

The main structures, unions, and enumerations are listed below.

#### <span id="page-20-1"></span>**4.10.1 Structures**

#### **(1) r\_hfdsl\_info\_t**

Information on initialization of the HFDSL driver

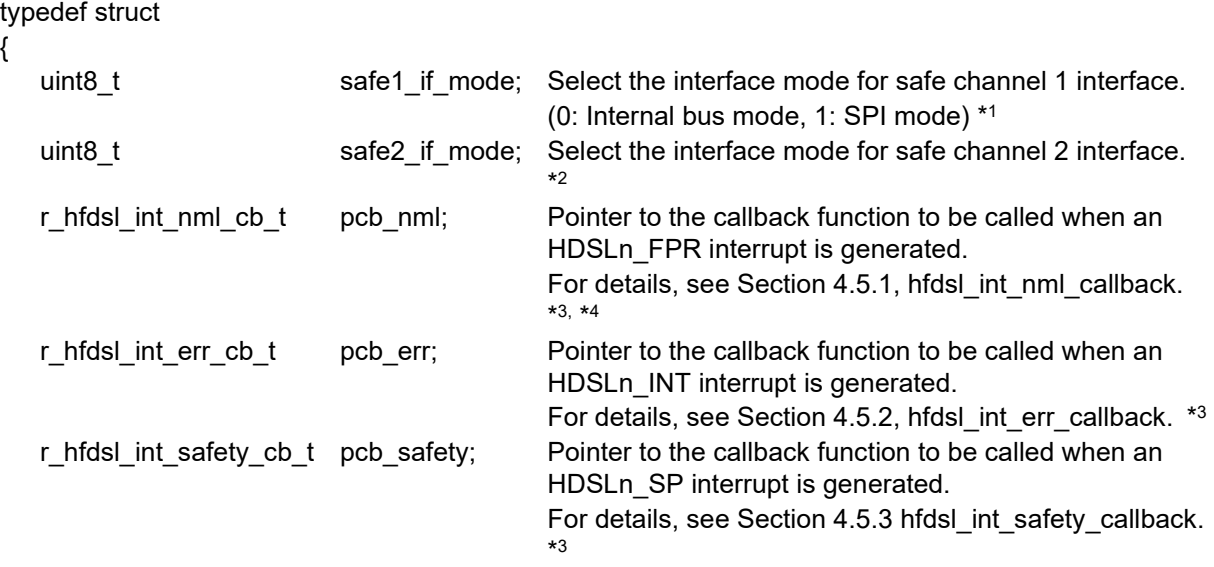

} r\_hfdsl\_info\_t

- Note 1. If the SPI mode is selected for safe channel 1 interface, access to the safe channel 1 interface registers from sample program is disabled. SPI mode is used to access to the safe channel 1 registers by external CPU via SPI interface.
	- 2. Safe channel 2 interface is always SPI mode for the RZ/T2L. Setting value of this parameter is not used by the RZ/T2L.
	- 3. This function is not called if NULL is specified.
	- 4. This function is not called when an HDSLn\_INT interrupt is generated in response to the FREL bit in the EVENT\_L register being set to 1.

#### <span id="page-20-2"></span>**(2) r\_hfdsl\_pos\_t**

For storing fast position

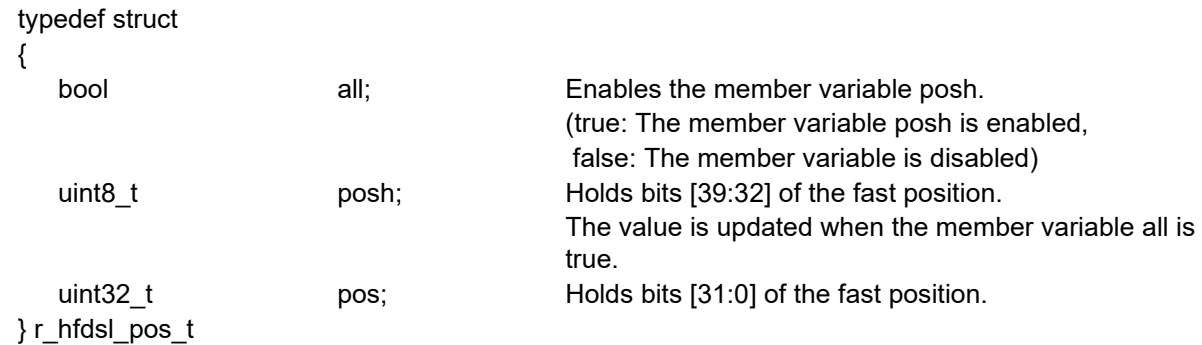

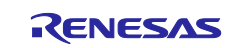

## <span id="page-21-2"></span>**(3) r\_hfdsl\_vpos\_t**

For storing the safe position

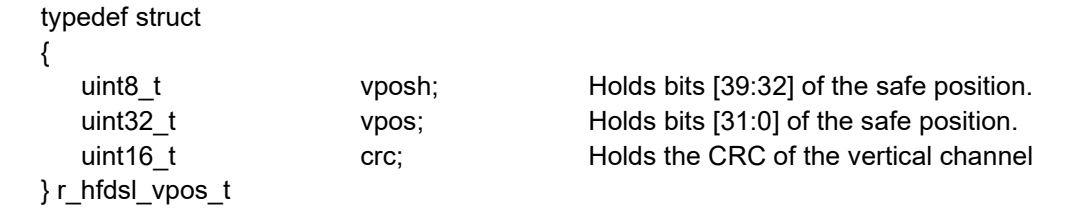

#### <span id="page-21-3"></span>**(4) r\_hfdsl\_send\_msg\_t**

For storing message data for transmission.

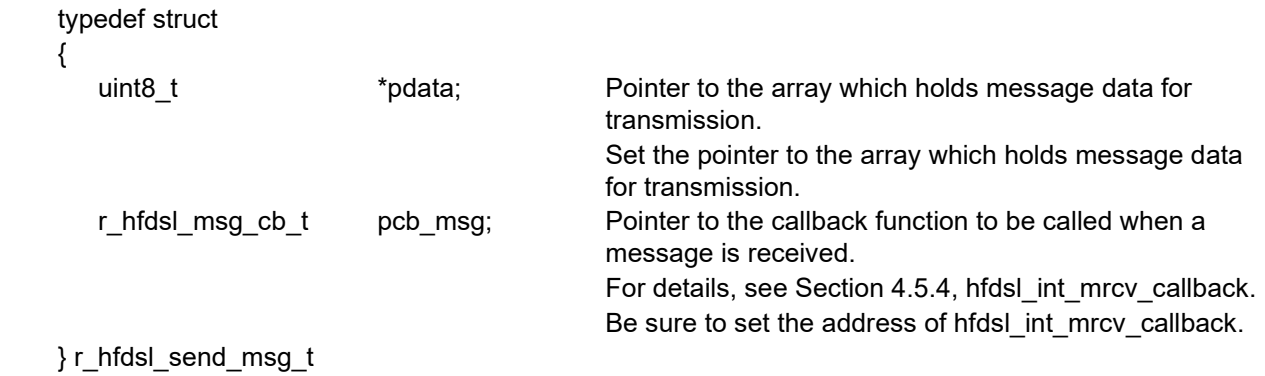

#### <span id="page-21-0"></span>**4.10.2 Unions**

Not used

#### <span id="page-21-1"></span>**4.10.3 Enumerations**

Not used

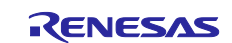

#### <span id="page-22-0"></span>**4.11 Description of the Sample Program**

#### <span id="page-22-1"></span>**4.11.1 Outline of Operations**

This sample program supports the encoder (EDM35-2KF0A020A from SICK AG) compliant with the HIPERFACE DSL® communications protocols specification. It handles the following processing.

- 1) Indicates the following information by using a command input from the console.
	- A) Fast and safe positions
	- B) Rotational velocity of the motor
	- C) Results of transmission and reception of long messages (the type of the encoder among the resources)
	- D) Vertical channel data
- 2) Runs in SYNC mode.
- 3) This sample program ends by a protocol reset.

#### **(1) System Block Diagram**

[Figure 4.1](#page-22-2) shows a block diagram of the system.

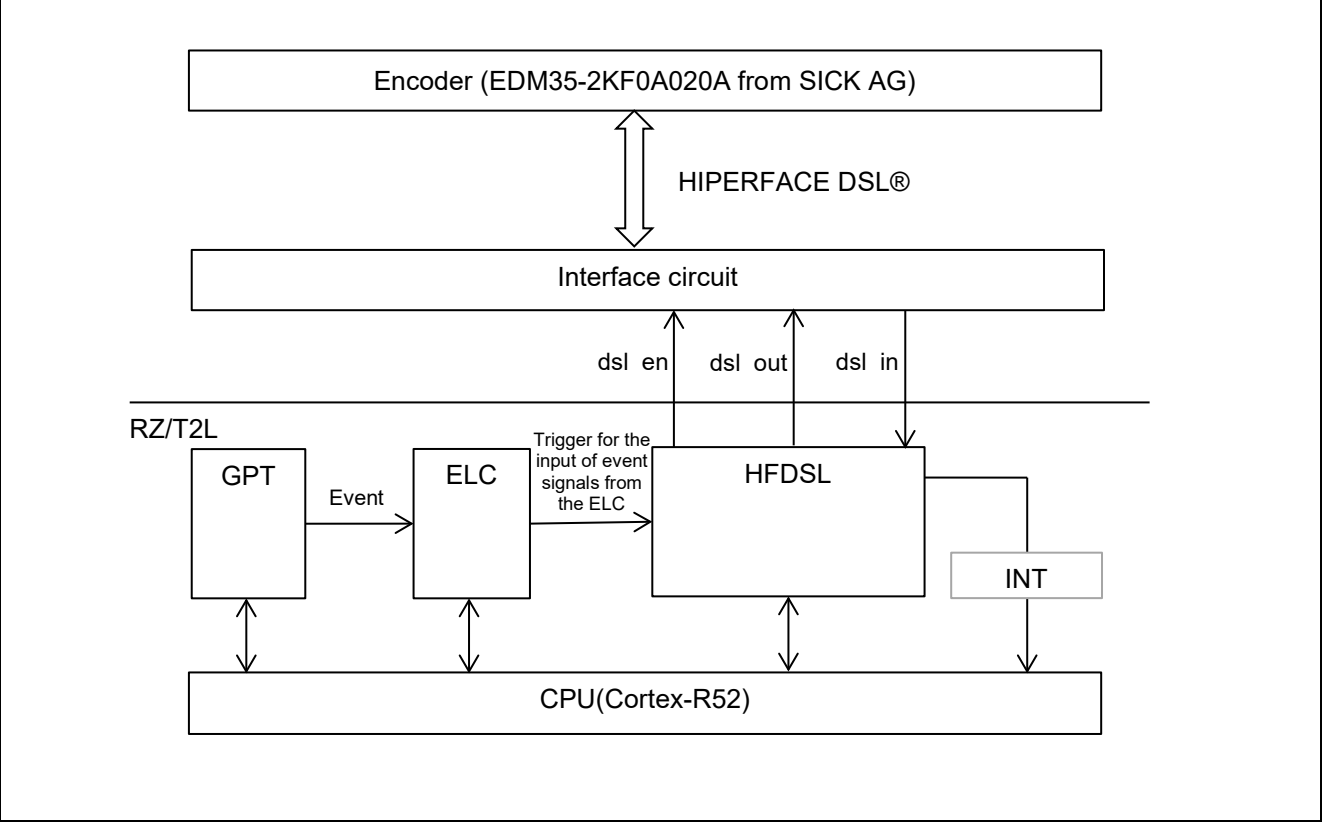

<span id="page-22-2"></span>**Figure 4.1 System Block Diagram**

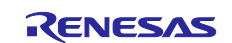

#### **(2) Software Configuration**

[Figure 4.2](#page-23-0) is a block diagram of the software.

The HFDSL driver has six sections: the opening processing part configured of function R\_HFDSL\_Open, the closing processing part configured of function R\_HFDSL\_Close, the protocol initialization, positional value acquisition, and message transmission parts configured of function R\_HFDSL\_Control, and the data reception part (interrupt handler) configured of the callback function.

The HFDSL driver control section of the sample program controls the HFDSL driver, acquires the positional value, and sends messages and the results indication section (callback) indicates the result of data reception.

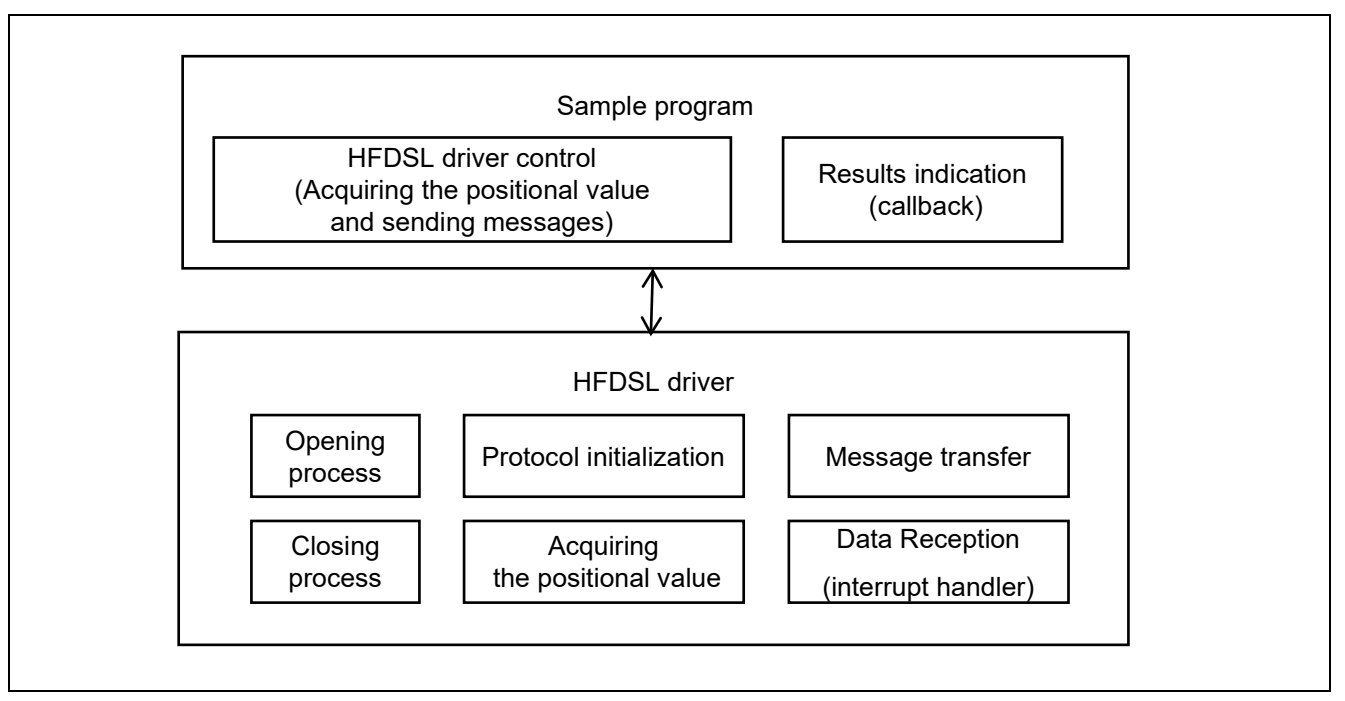

<span id="page-23-0"></span>**Figure 4.2 Software Configuration**

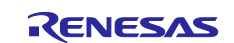

## <span id="page-24-0"></span>**4.11.2 Variables for the Sample Program**

[Table 4.7](#page-24-1) lists the main static variables.

<span id="page-24-1"></span>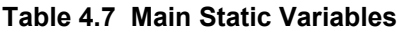

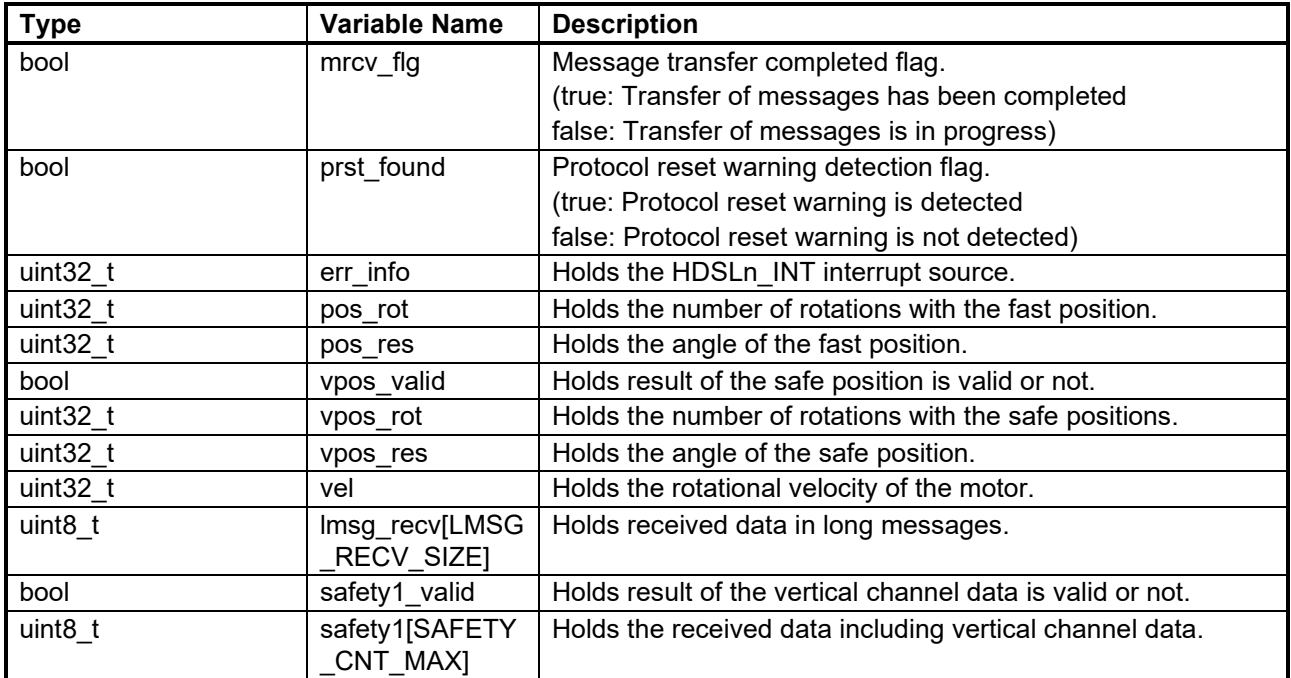

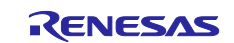

#### <span id="page-25-0"></span>**4.11.3 Constants for the Sample Program**

[Table 4.8](#page-25-1) lists the main constants for the sample program.

#### <span id="page-25-1"></span>**Table 4.8 Main Constants**

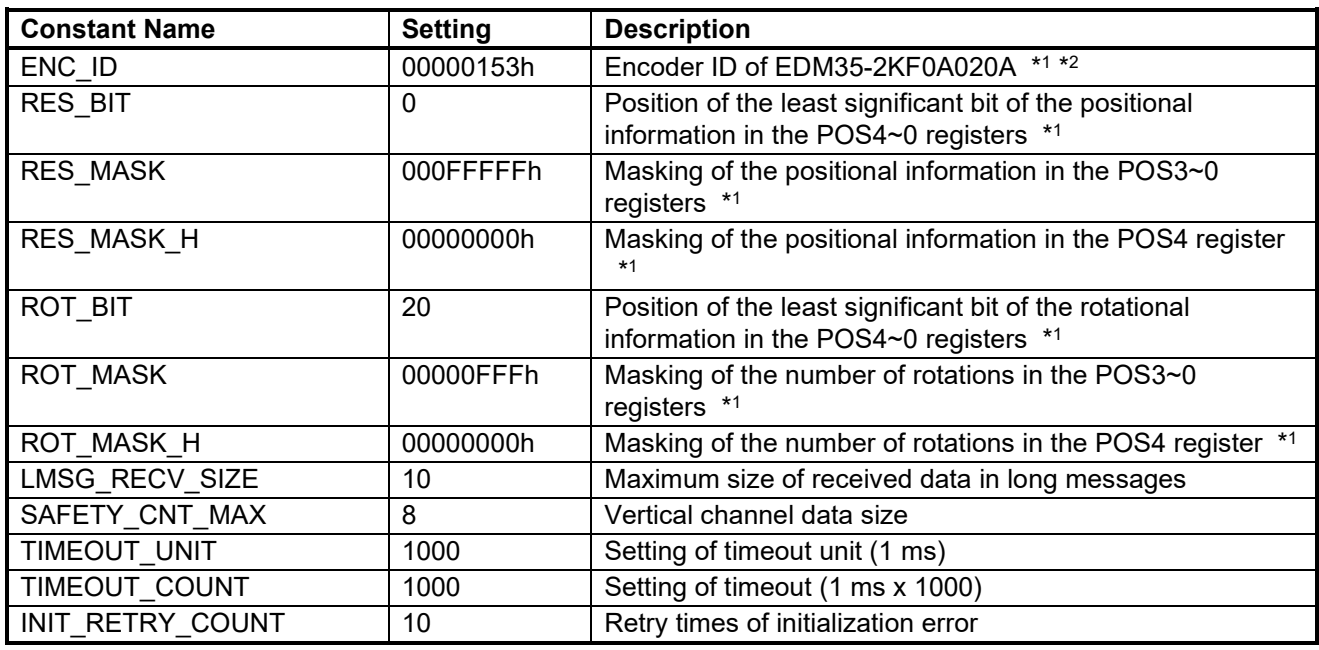

Note 1. To run the sample program with an encoder other than an EDM35-2KF0A020A, change the settings to suit the specifications of the connected encoder.

2. Refer to the *HIPERFACE DSL® Implementation Manual* for the details. The manual can be obtained by contacting SICK AG.

The figure below shows the mechanism for storing the positional and rotational information.

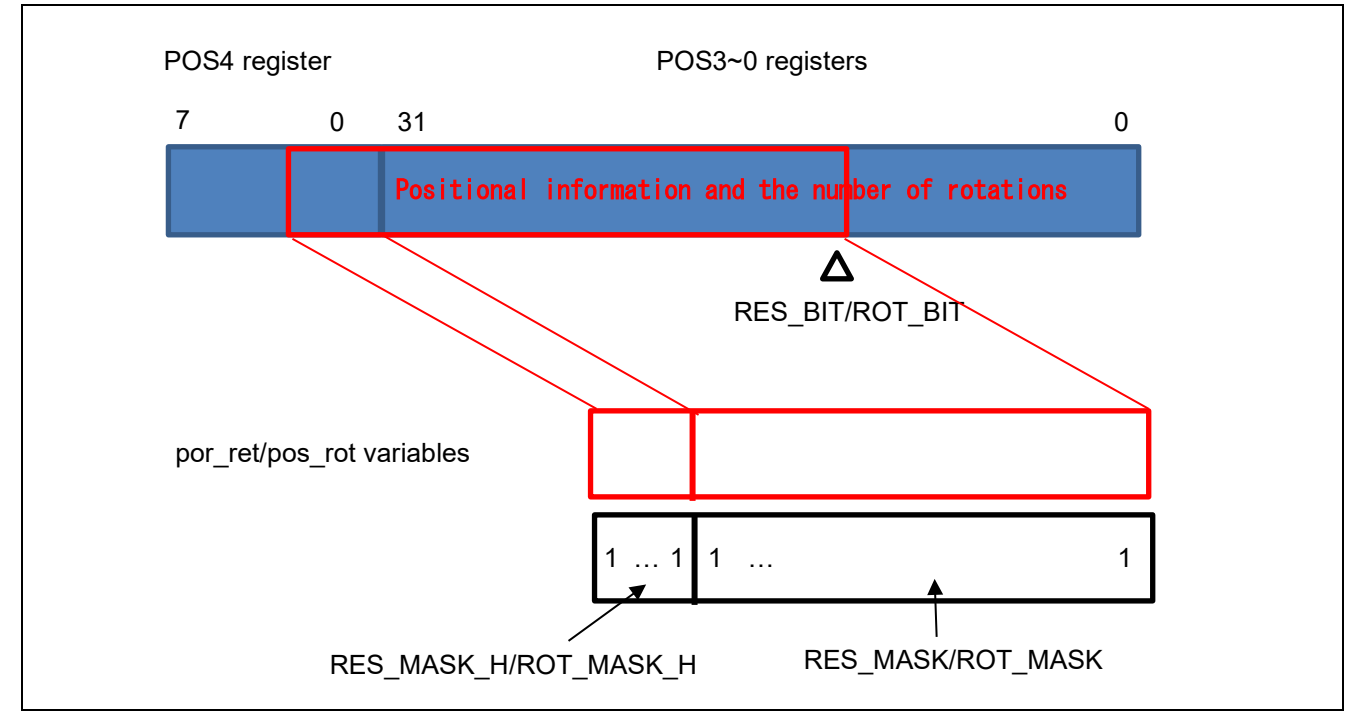

**Figure 4.3 Mechanism for Storing the Positional and Rotational Information**

#### <span id="page-26-0"></span>**4.11.4 Flowchart of Main Processing**

The flowchart below shows processing by the main function.

Processing marked with \* in the figure is shown separately in a subsequent flowchart.

#### **(1) Flowchart of enc\_main**

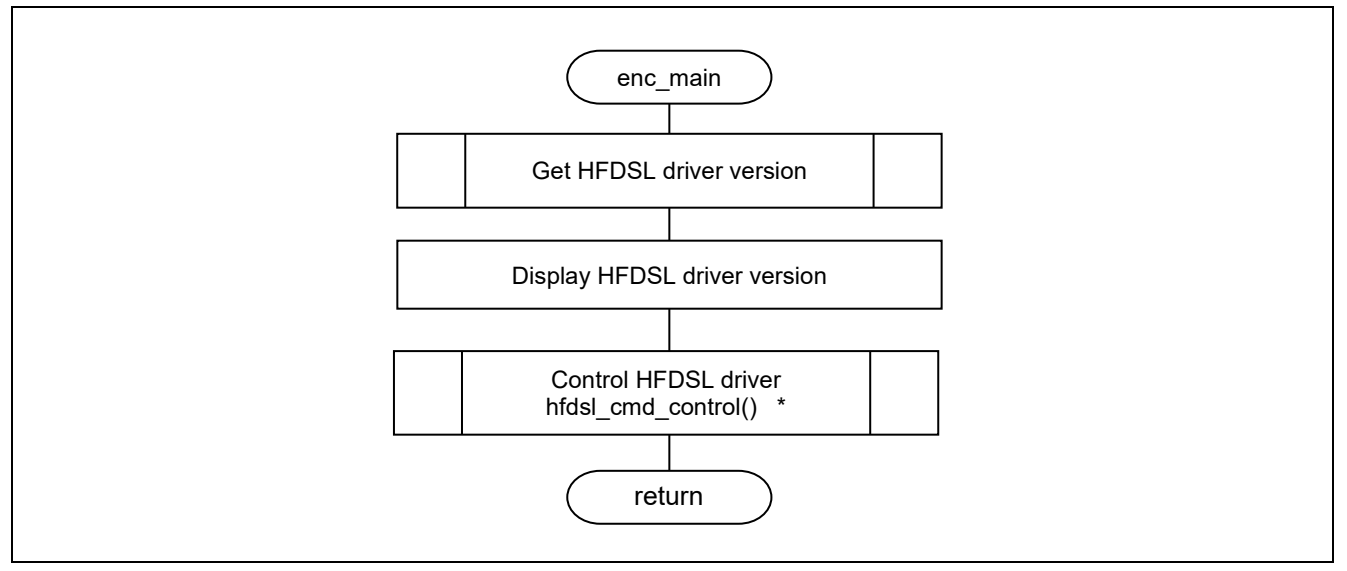

**Figure 4.4 Flowchart of the enc\_main Function**

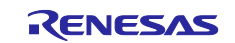

#### **(2) Flowchart of hfdsl\_cmd\_control**

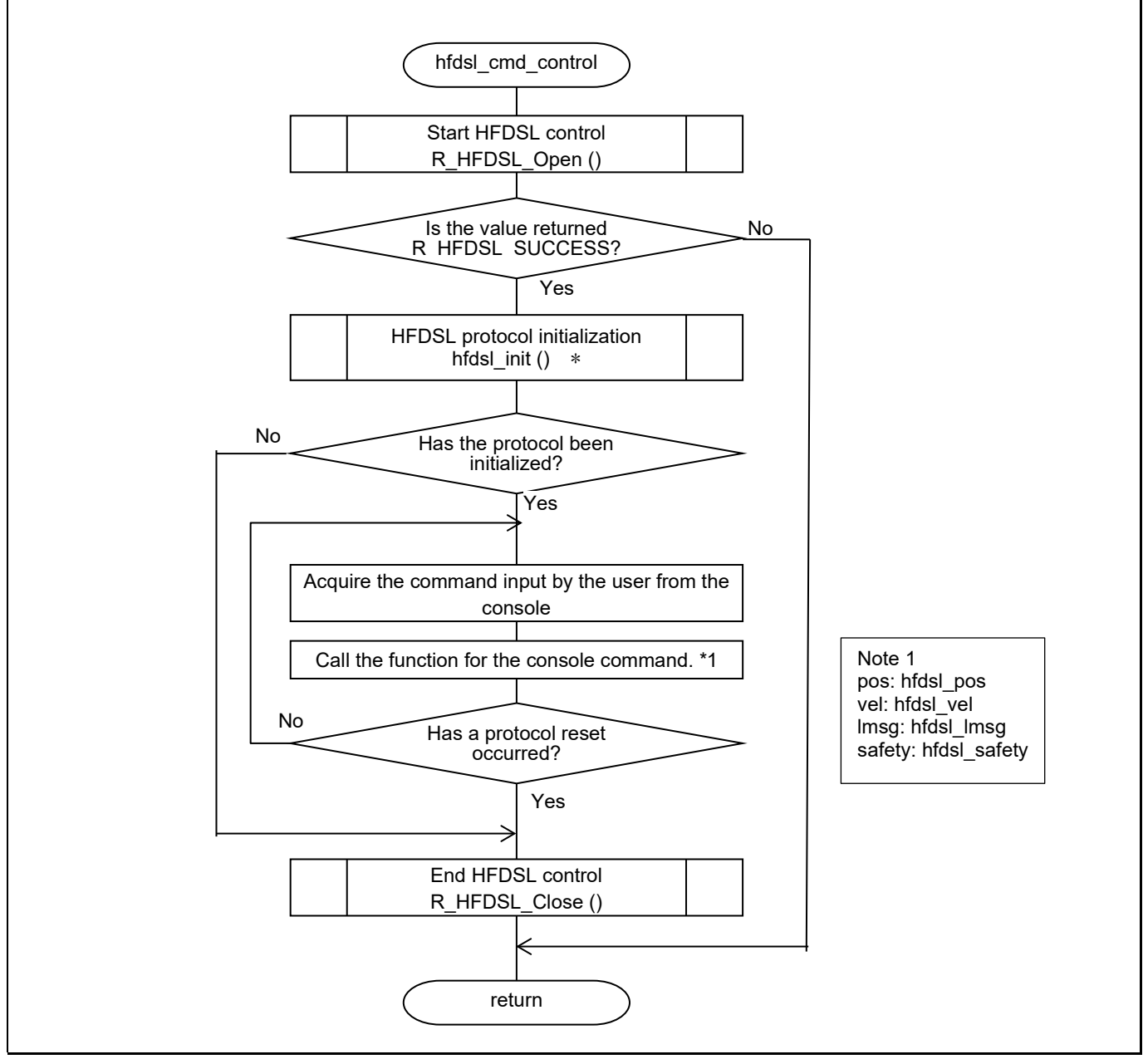

**Figure 4.5 Flowchart hfdsl\_cmd\_control**

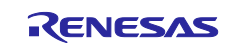

#### **(3) Flowchart of hfdsl\_init**

This function initializes the protocol.

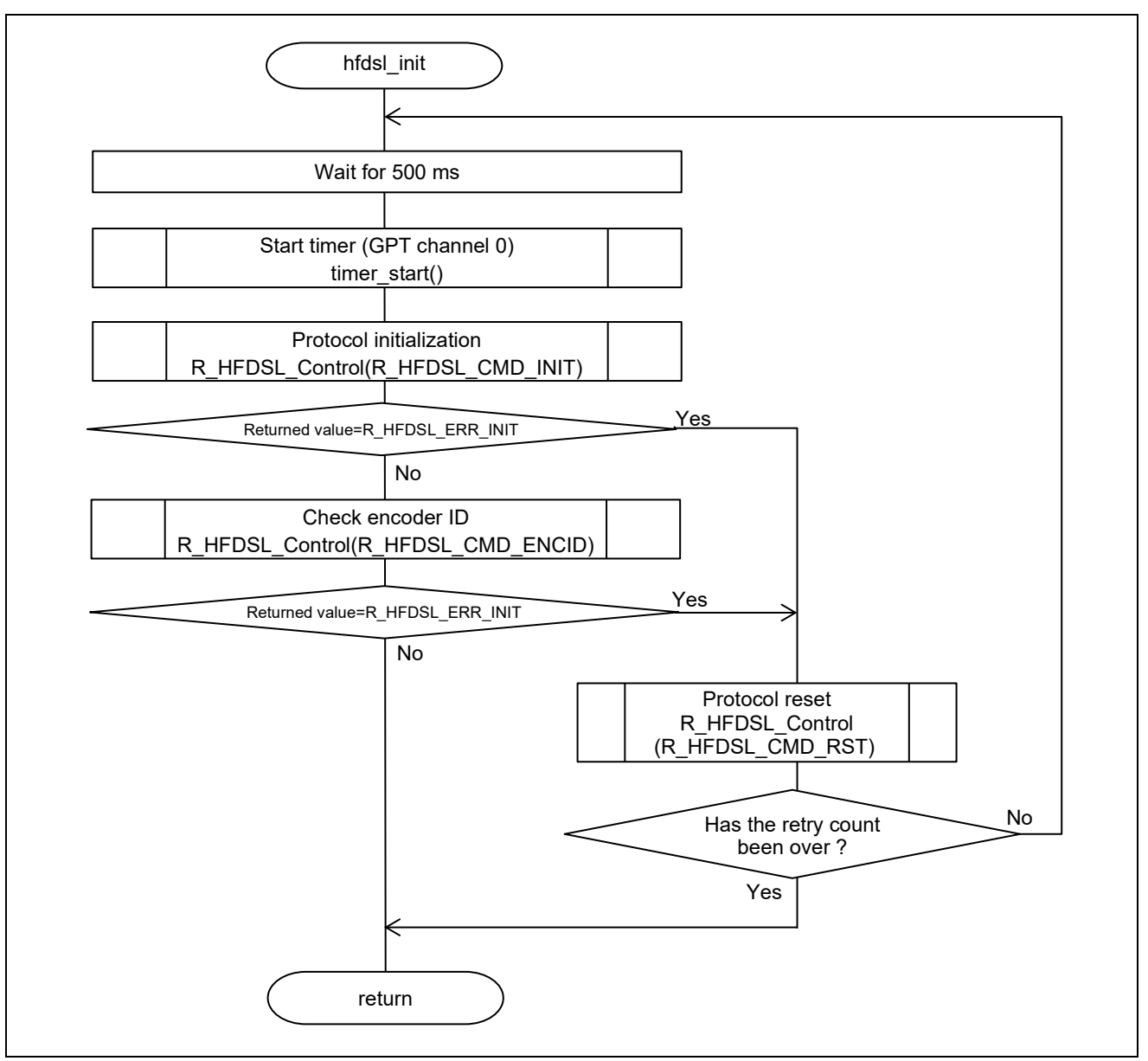

**Figure 4.6 Flowchart of the hfdsl\_init**

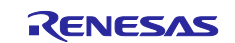

#### **(4) Flowchart of hfdsl\_pos, hfdsl\_vel, hfdsl\_safety**

These functions are executed in response to input of the console commands "pos", "vel" and "safety", and indicate the acquired data. The functions corresponding to the respective console commands and details of the items displayed are below.

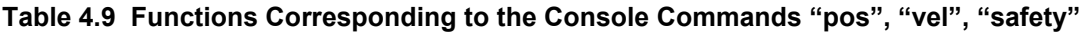

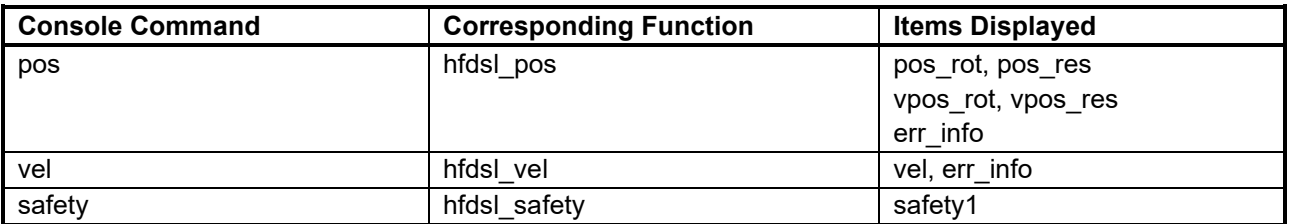

Since the procedures for processing of the hfdsl\_pos, hfdsl\_vel and hfdsl\_safety functions are similar, they are shown in the same flowchart.

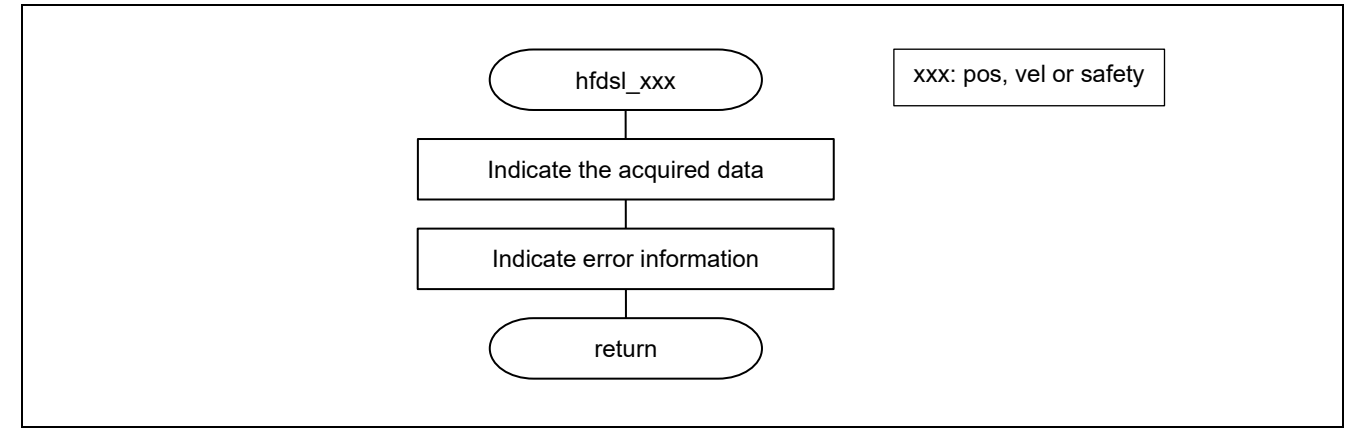

**Figure 4.7 Flowchart of the hfdsl\_pos, hfdsl\_vel, hfdsl\_safety**

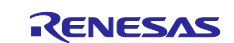

#### **(5) Flowchart of hfdsl\_lmsg**

This function is executed in response to input of the console command "lmsg".

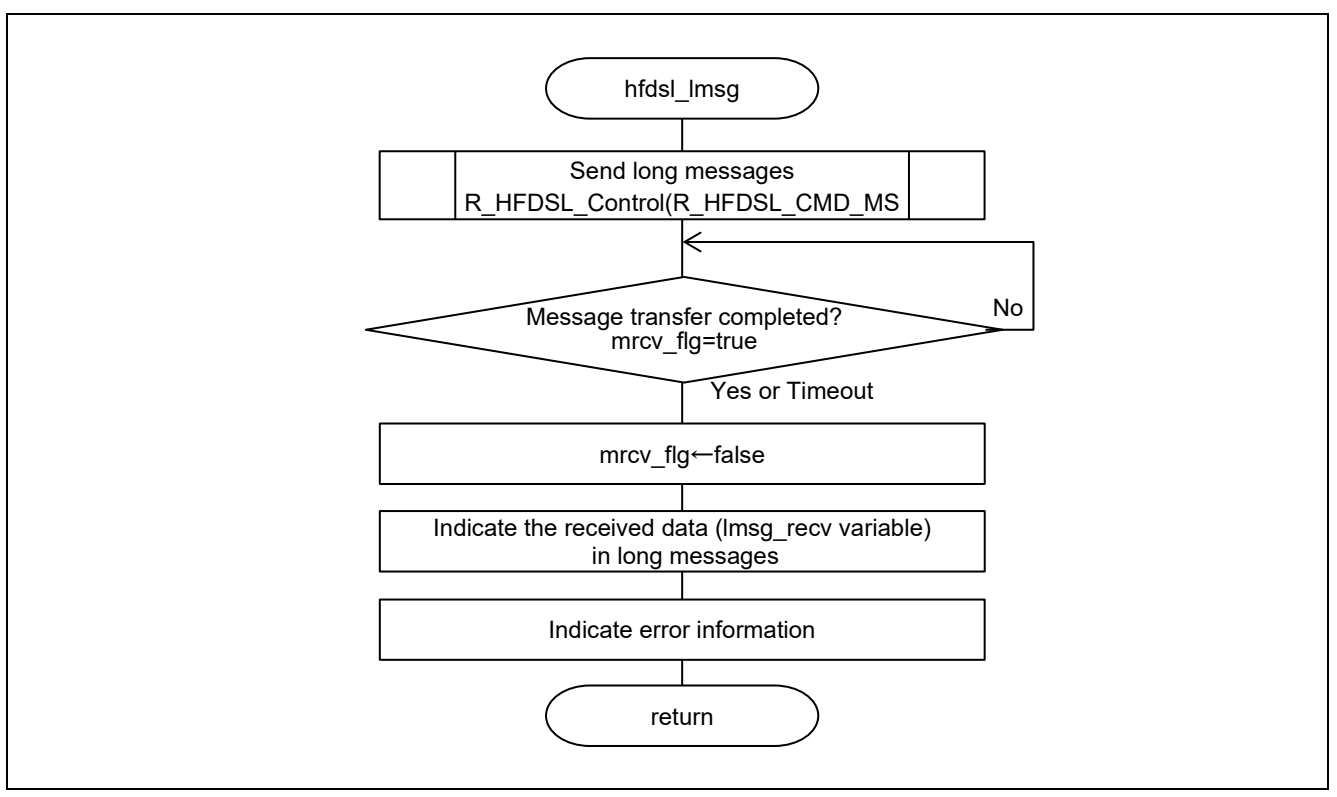

**Figure 4.8 Flowchart of the hfdsl\_lmsg**

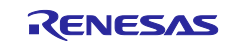

#### **(6) Flowchart of hfdsl\_int\_nml\_callback**

This callback function is called in response to generation of an HDSLn\_FPR interrupt.

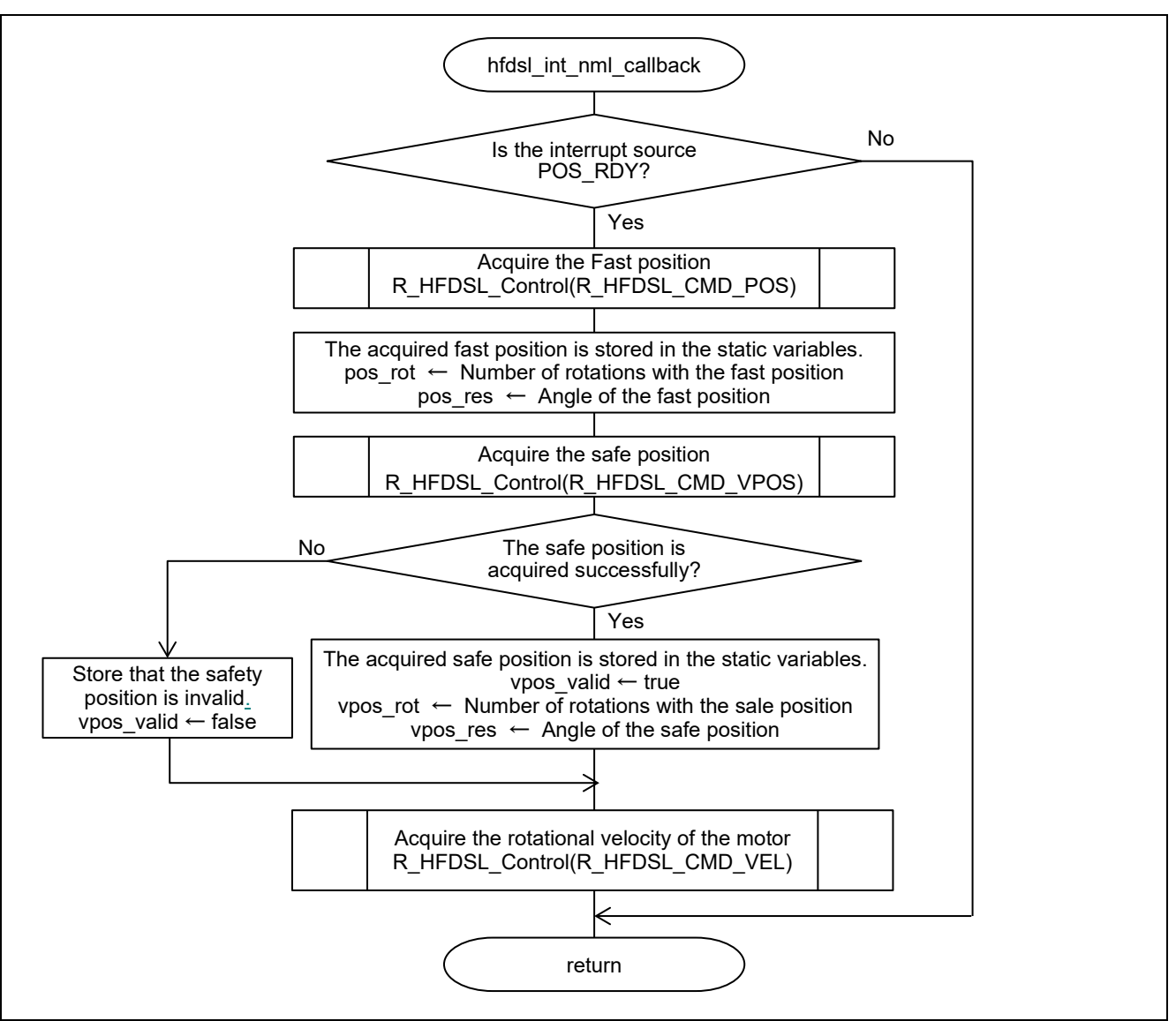

**Figure 4.9 Flowchart of the hfdsl\_int\_nml\_callback**

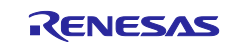

#### **(7) Flowchart of hfdsl\_int\_err\_callback**

This callback function is called in response to generation of an HDSLn\_INT interrupt.

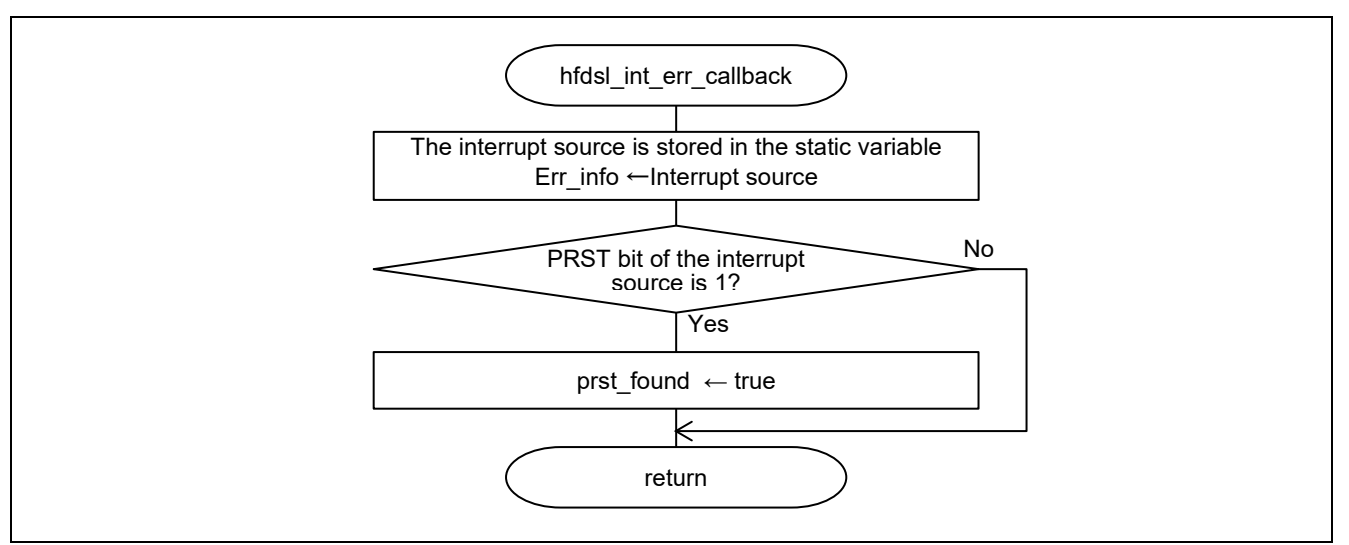

**Figure 4.10 Flowchart of the hfdsl\_int\_err\_callback**

#### **(8) Flowchart of hfdsl\_int\_safety\_callback**

This callback function is called in response to generation of an HDSLn\_SP interrupt.

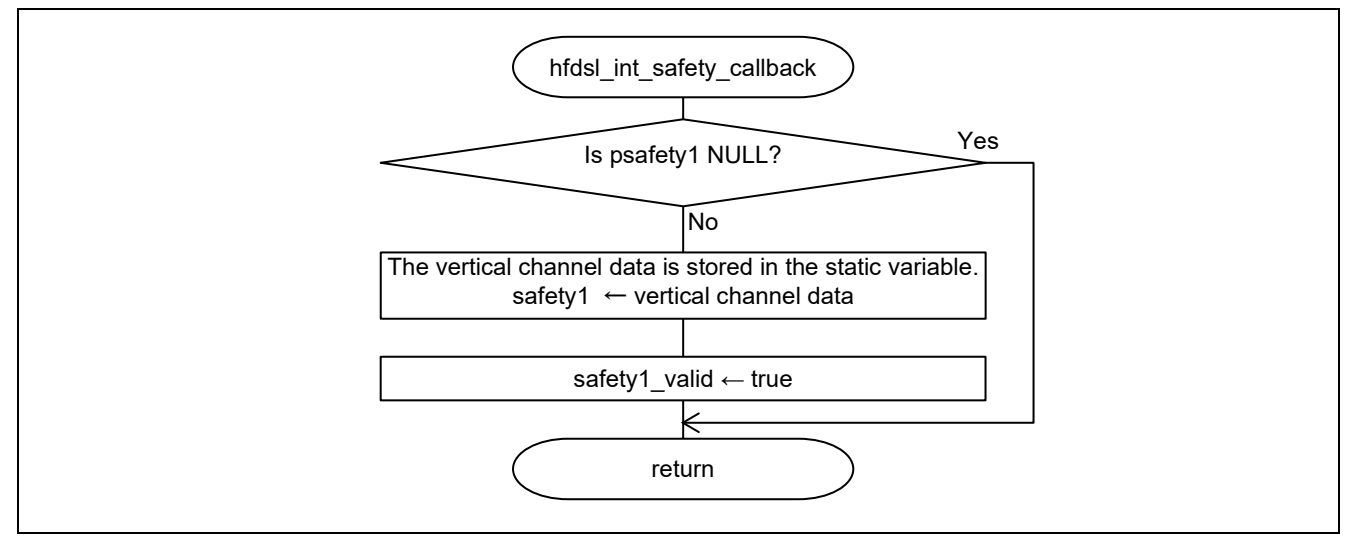

**Figure 4.11 Flowchart of the hfdsl\_int\_safety\_callback**

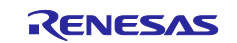

#### **(9) Flowchart of hfdsl\_int\_mrcv\_callback**

This callback function is called when the HDSLn\_INT interrupt by the EVENT\_L register FREL bit occurs and data storage of the received message is completed.

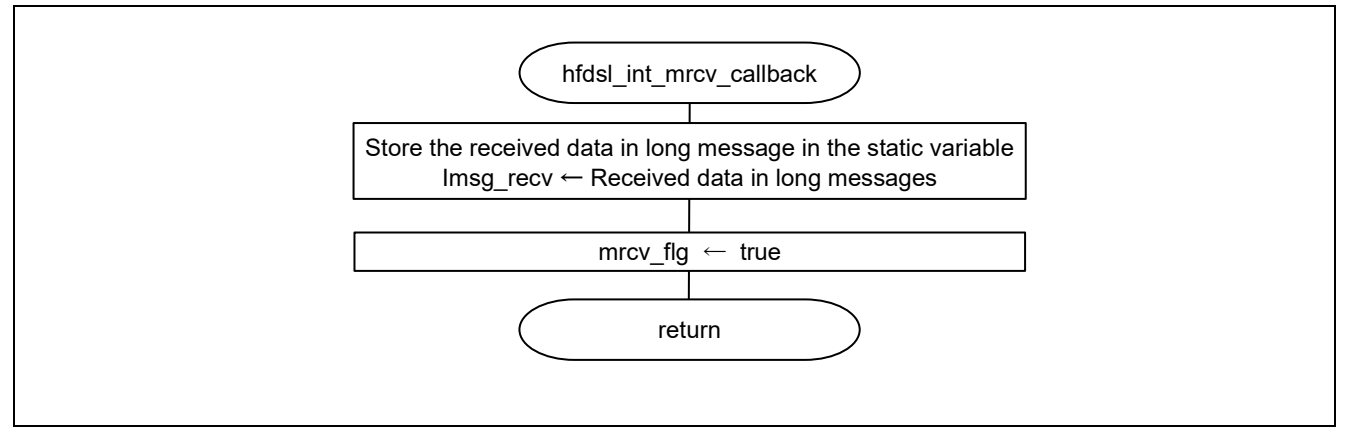

**Figure 4.12 Flowchart of the hfdsl\_int\_mrcv\_callback**

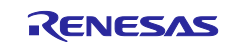

#### <span id="page-34-0"></span>**4.11.5 Operation Sequence**

#### **(1) Startup Sequence**

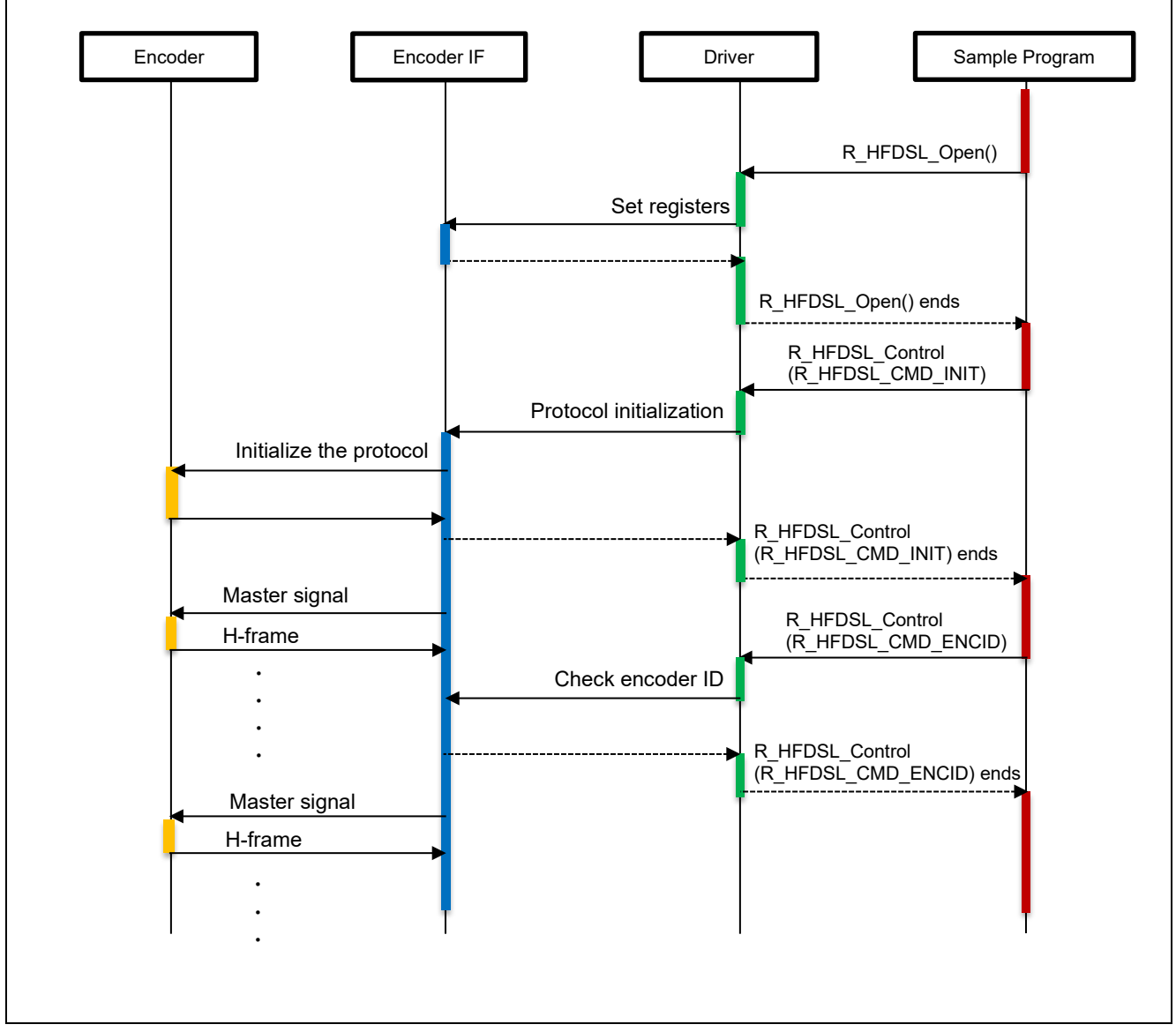

**Figure 4.13 Startup Sequence Diagram**

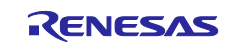

#### **(2) Sequence for Acquiring the Fast Position in SYNC Mode**

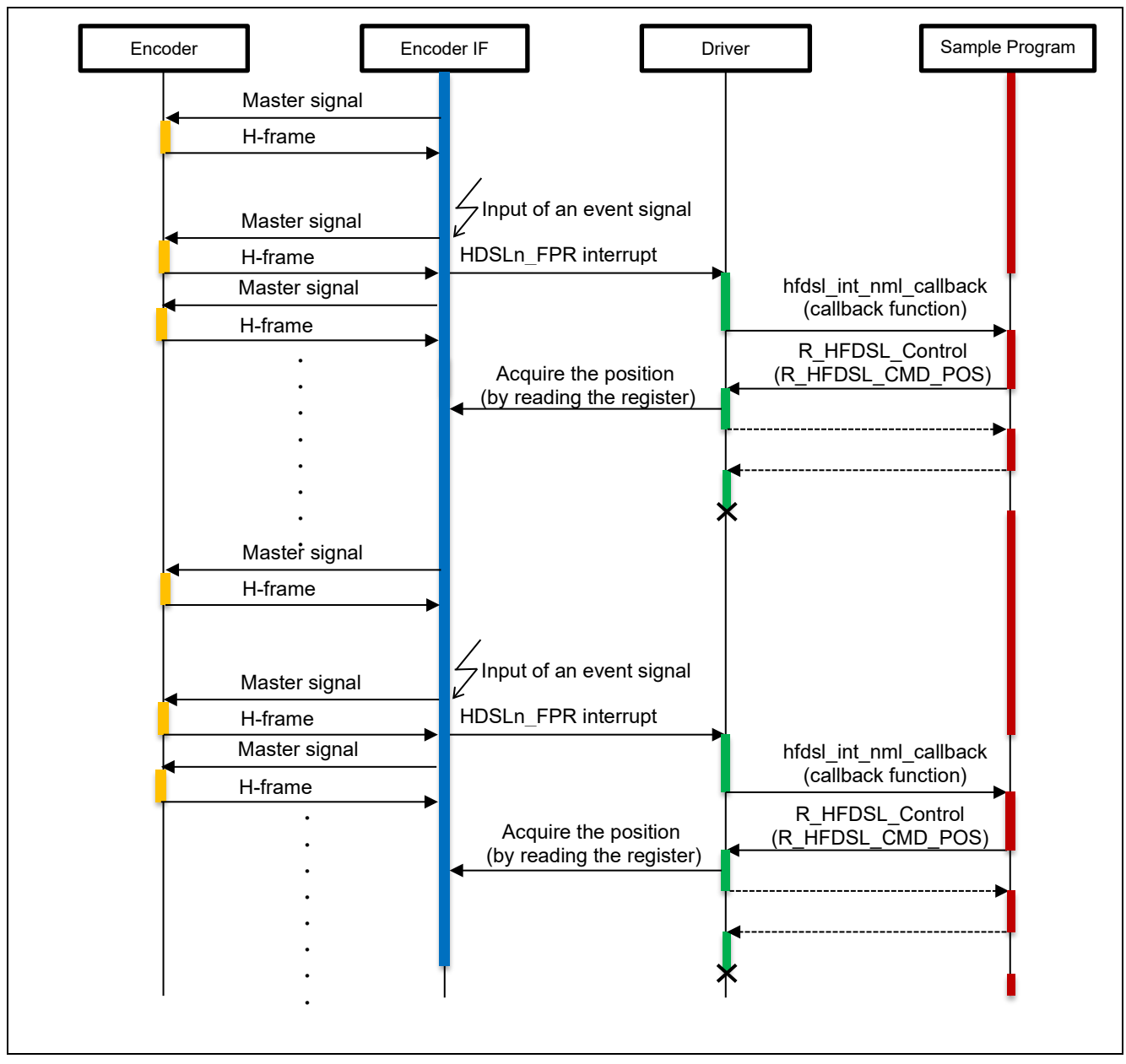

**Figure 4.14 Sequence for Acquiring the Fast Position in SYNC Mode**

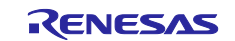

#### **(3) Sequence for Acquiring the Vertical Channel Data**

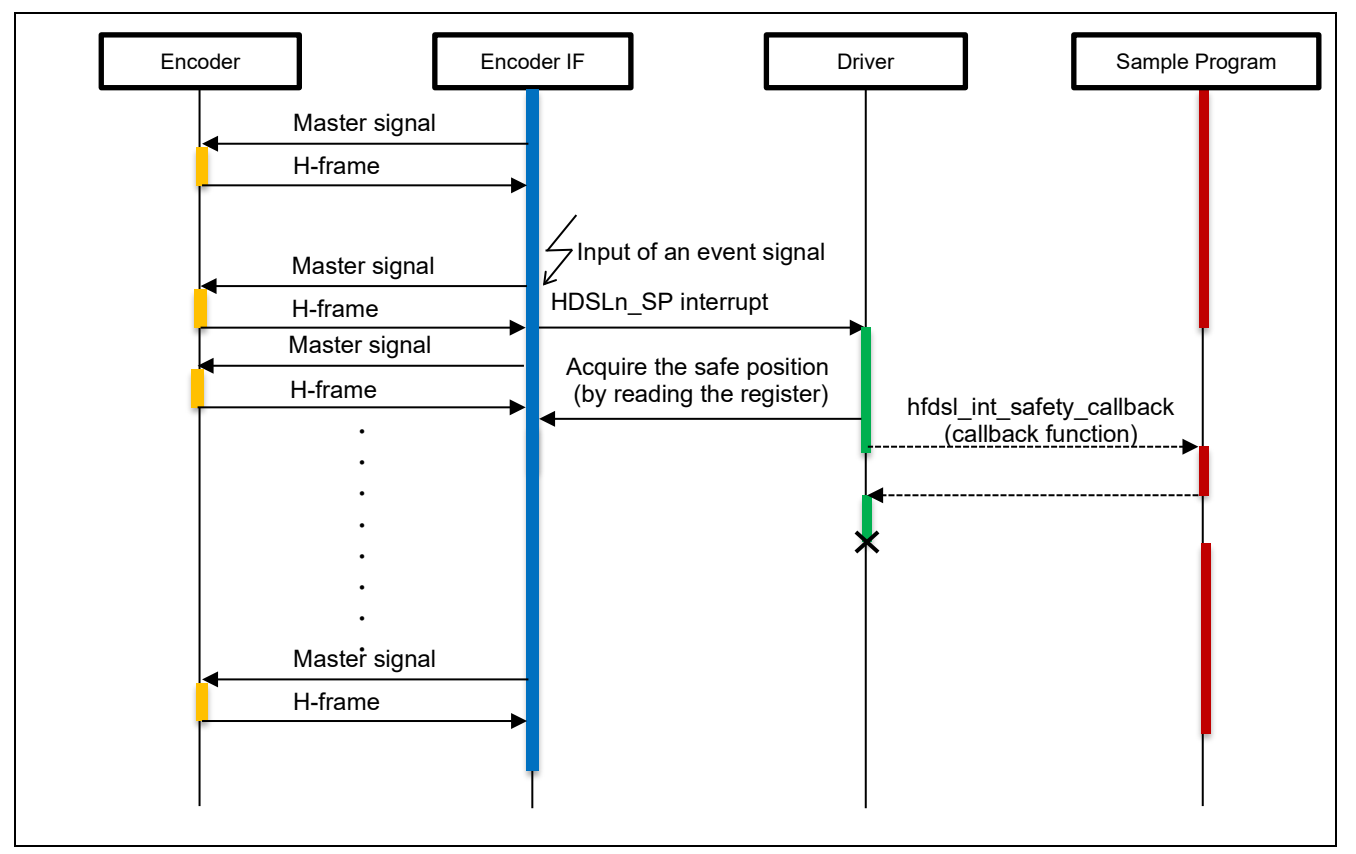

**Figure 4.15 Sequence for Acquiring the Vertical Channel Data**

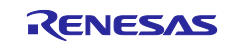

#### **(4) Message Transfer Sequence**

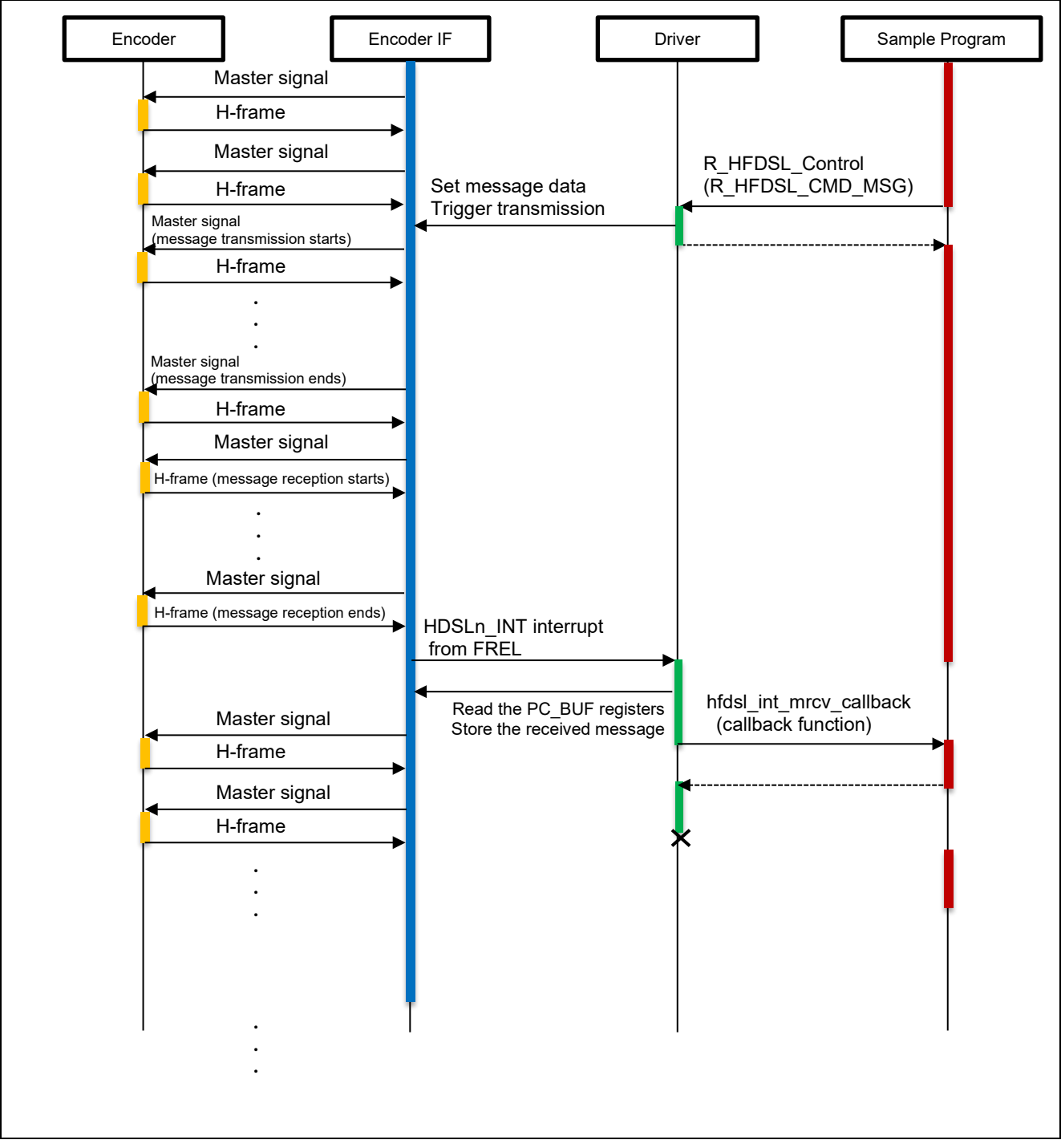

**Figure 4.16 Message Transfer Sequence**

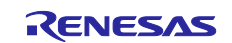

#### **(5) Stop Sequence**

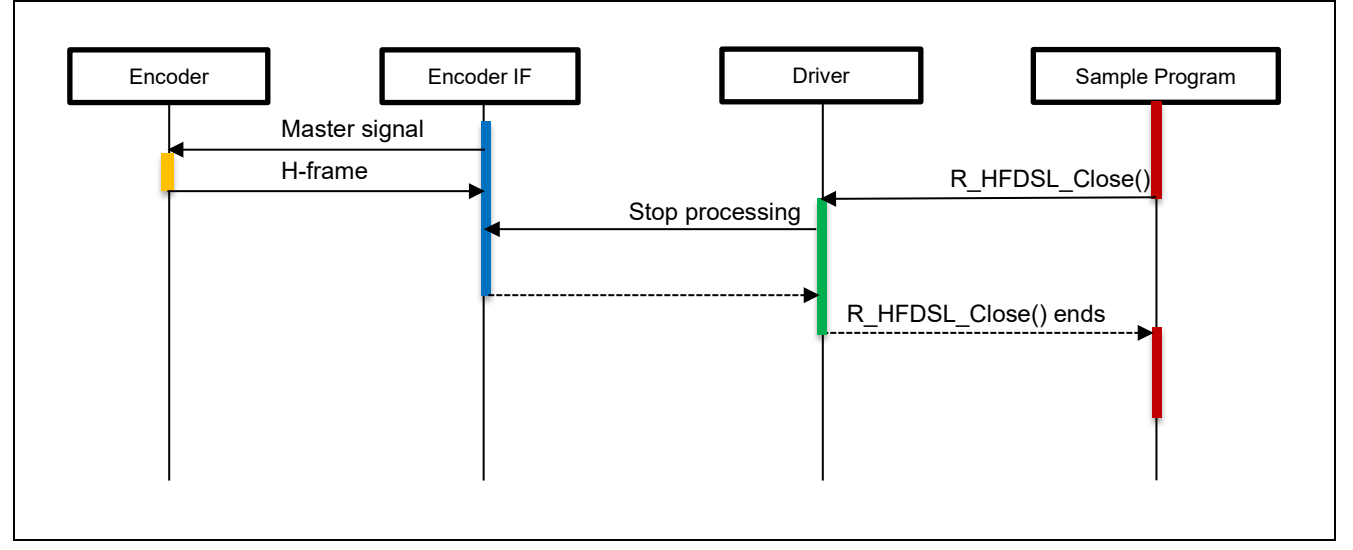

**Figure 4.17 Stop Sequence**

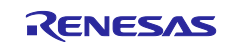

#### <span id="page-39-0"></span>**4.11.6 Console Commands**

The commands available for input from the console are listed below.

#### **Table 4.10 Console Commands**

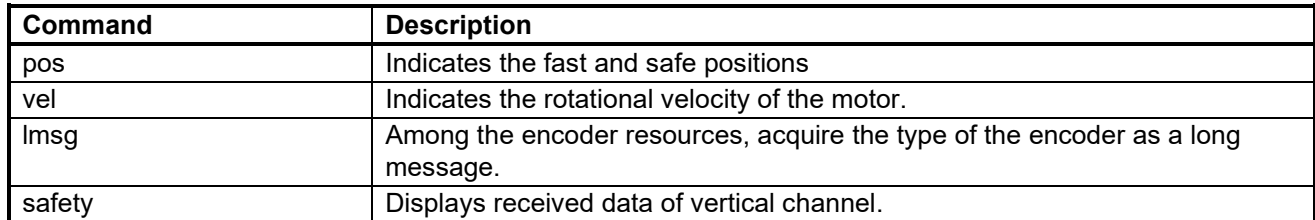

#### **(1) run**

After running it will display the command prompt following the version. Enter the command after "hfdsl>".

```
HFDSL Safety sample program start
R_HFDSL_GetVersion = 1.0
hfdsl >
```
#### **(2) pos command**

Fast position: The result of [R\\_HFDSL\\_CMD\\_POS](#page-10-1) in the [hfdsl\\_int\\_nml\\_callback](#page-13-1) function is displayed. Safe position: The result of [R\\_HFDSL\\_CMD\\_VPOS](#page-10-2) in the [hfdsl\\_int\\_nml\\_callback](#page-13-1) function is displayed. \* Error information: The result of the [hfdsl\\_int\\_err\\_callback](#page-13-2) function is displayed.

```
hfdsl >pos
Fast position
   Rotations : 0x000002E1
   Angle : 0x0002D564
Safe position
   Rotations : 0x000002E1
   Angle : 0x0002D564
Error information
  EVENT ERR : 0x00000000
```
Note: If the SPI mode is selected for safe channel 1 interface mode by the argument pinfo of the R\_HFDSL\_Open function, access to the safe channel 1 interface registers is disabled. Values for the safe position are shown as "–".

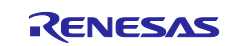

#### **(3) vel command**

Motor rotation speed: The result of [R\\_HFDSL\\_CMD\\_VEL](#page-11-0) in the [hfdsl\\_int\\_nml\\_callback](#page-13-1) function is displayed.

Error information: The result of the [hfdsl\\_int\\_err\\_callback](#page-13-2) function is displayed.

```
hfdsl >vel
Motor rotation speed
   Speed : 0x00000026
Error information
   EVENT_ERR : 0x00000000
```
#### **(4) lmsg command**

Message address: The message address of the long message is displayed.

Motor rotation speed: The result of the [hfdsl\\_int\\_mrcv\\_callback](#page-14-1) function is displayed.

Error information: The result of the [hfdsl\\_int\\_err\\_callback](#page-13-2) function is displayed.

```
hfdsl >lmsg
Message address
    PC_ADD_H : 0x54
   PC ADD L : 0x80
Received data
    PCBUF[0] : 0x00
    PCBUF[1] : 0x02
Error information
    EVENT_ERR : 0x00000000
```
#### **(5) safety command**

SAFETY POSITION 1 data: The result of the [hfdsl\\_int\\_safety\\_callback](#page-14-0) function is displayed. \*

"data" are register data, "Rotations" and "Angle" are the values after conversion.

SAFETY POSITION 2 data: Safety position 2 is not accessible from this sample program, Values are displayed as "—".

```
hfdsl >safety
SAFETY POSITION 1 data
   Rotations : 0x000002E1
   Angle : 0x000F055D
   data : 0x05 0x00 0x2E 0x1F 0x05 0x5D 0x79 0x7F
SAFETY POSITION 2 data
   Rotations : --
  Angle : --
  data : -- -- -- -- -- -- -- --
```
Note: If the SPI mode is selected for safe channel 1 interface mode by the argument pinfo of the R\_HFDSL\_Open function, access to the safe channel 1 interface registers is disabled. Values for the SAFETY POSITION 1 are shown as "–", too.

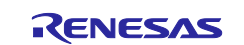

## <span id="page-41-0"></span>**5. Sample Code**

The sample code can be downloaded from the Renesas Electronics website.

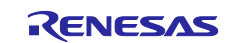

# <span id="page-42-0"></span>**Revision History**

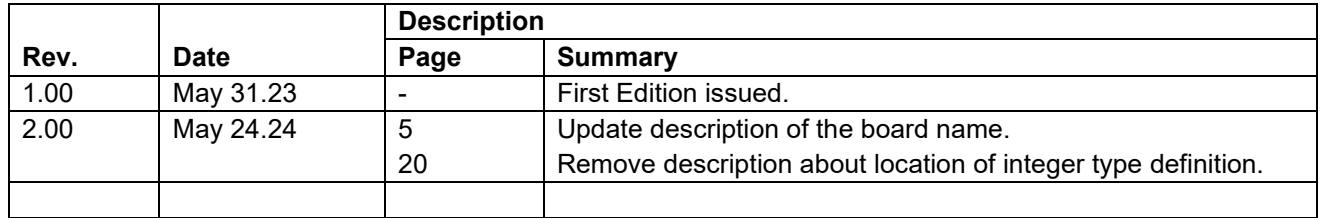

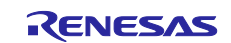

#### **General Precautions in the Handling of Microprocessing Unit and Microcontroller Unit Products**

The following usage notes are applicable to all Microprocessing unit and Microcontroller unit products from Renesas. For detailed usage notes on the products covered by this document, refer to the relevant sections of the document as well as any technical updates that have been issued for the products.

#### 1. Precaution against Electrostatic Discharge (ESD)

A strong electrical field, when exposed to a CMOS device, can cause destruction of the gate oxide and ultimately degrade the device operation. Steps must be taken to stop the generation of static electricity as much as possible, and quickly dissipate it when it occurs. Environmental control must be adequate. When it is dry, a humidifier should be used. This is recommended to avoid using insulators that can easily build up static electricity. Semiconductor devices must be stored and transported in an anti-static container, static shielding bag or conductive material. All test and measurement tools including work benches and floors must be grounded. The operator must also be grounded using a wrist strap. Semiconductor devices must not be touched with bare hands. Similar precautions must be taken for printed circuit boards with mounted semiconductor devices.

#### 2. Processing at power-on

The state of the product is undefined at the time when power is supplied. The states of internal circuits in the LSI are indeterminate and the states of register settings and pins are undefined at the time when power is supplied. In a finished product where the reset signal is applied to the external reset pin, the states of pins are not guaranteed from the time when power is supplied until the reset process is completed. In a similar way, the states of pins in a product that is reset by an on-chip power-on reset function are not guaranteed from the time when power is supplied until the power reaches the level at which resetting is specified.

3. Input of signal during power-off state

Do not input signals or an I/O pull-up power supply while the device is powered off. The current injection that results from input of such a signal or I/O pull-up power supply may cause malfunction and the abnormal current that passes in the device at this time may cause degradation of internal elements. Follow the guideline for input signal during power-off state as described in your product documentation.

4. Handling of unused pins

Handle unused pins in accordance with the directions given under handling of unused pins in the manual. The input pins of CMOS products are generally in the high-impedance state. In operation with an unused pin in the open-circuit state, extra electromagnetic noise is induced in the vicinity of the LSI, an associated shoot-through current flows internally, and malfunctions occur due to the false recognition of the pin state as an input signal become possible.

5. Clock signals

After applying a reset, only release the reset line after the operating clock signal becomes stable. When switching the clock signal during program execution, wait until the target clock signal is stabilized. When the clock signal is generated with an external resonator or from an external oscillator during a reset, ensure that the reset line is only released after full stabilization of the clock signal. Additionally, when switching to a clock signal produced with an external resonator or by an external oscillator while program execution is in progress, wait until the target clock signal is stable.

#### 6. Voltage application waveform at input pin

Waveform distortion due to input noise or a reflected wave may cause malfunction. If the input of the CMOS device stays in the area between  $V_{IL}$ (Max.) and V<sub>IH</sub> (Min.) due to noise, for example, the device may malfunction. Take care to prevent chattering noise from entering the device when the input level is fixed, and also in the transition period when the input level passes through the area between  $V_{IL}$  (Max.) and  $V_{IH}$  (Min.).

7. Prohibition of access to reserved addresses

Access to reserved addresses is prohibited. The reserved addresses are provided for possible future expansion of functions. Do not access these addresses as the correct operation of the LSI is not guaranteed.

8. Differences between products

Before changing from one product to another, for example to a product with a different part number, confirm that the change will not lead to problems. The characteristics of a microprocessing unit or microcontroller unit products in the same group but having a different part number might differ in terms of internal memory capacity, layout pattern, and other factors, which can affect the ranges of electrical characteristics, such as characteristic values, operating margins, immunity to noise, and amount of radiated noise. When changing to a product with a different part number, implement a systemevaluation test for the given product.

#### **Notice**

- 1. Descriptions of circuits, software and other related information in this document are provided only to illustrate the operation of semiconductor products and application examples. You are fully responsible for the incorporation or any other use of the circuits, software, and information in the design of your product or system. Renesas Electronics disclaims any and all liability for any losses and damages incurred by you or third parties arising from the use of these circuits, software, or information.
- 2. Renesas Electronics hereby expressly disclaims any warranties against and liability for infringement or any other claims involving patents, copyrights, or other intellectual property rights of third parties, by or arising from the use of Renesas Electronics products or technical information described in this document, including but not limited to, the product data, drawings, charts, programs, algorithms, and application examples.
- 3. No license, express, implied or otherwise, is granted hereby under any patents, copyrights or other intellectual property rights of Renesas Electronics or others.
- 4. You shall be responsible for determining what licenses are required from any third parties, and obtaining such licenses for the lawful import, export, manufacture, sales, utilization, distribution or other disposal of any products incorporating Renesas Electronics products, if required.
- 5. You shall not alter, modify, copy, or reverse engineer any Renesas Electronics product, whether in whole or in part. Renesas Electronics disclaims any and all liability for any losses or damages incurred by you or third parties arising from such alteration, modification, copying or reverse engineering.
- 6. Renesas Electronics products are classified according to the following two quality grades: "Standard" and "High Quality". The intended applications for each Renesas Electronics product depends on the product's quality grade, as indicated below.
	- "Standard": Computers; office equipment; communications equipment; test and measurement equipment; audio and visual equipment; home electronic appliances; machine tools; personal electronic equipment; industrial robots; etc.

"High Quality": Transportation equipment (automobiles, trains, ships, etc.); traffic control (traffic lights); large-scale communication equipment; key financial terminal systems; safety control equipment; etc.

Unless expressly designated as a high reliability product or a product for harsh environments in a Renesas Electronics data sheet or other Renesas Electronics document, Renesas Electronics products are not intended or authorized for use in products or systems that may pose a direct threat to human life or bodily injury (artificial life support devices or systems; surgical implantations; etc.), or may cause serious property damage (space system; undersea repeaters; nuclear power control systems; aircraft control systems; key plant systems; military equipment; etc.). Renesas Electronics disclaims any and all liability for any damages or losses incurred by you or any third parties arising from the use of any Renesas Electronics product that is inconsistent with any Renesas Electronics data sheet, user's manual or other Renesas Electronics document.

- 7. No semiconductor product is absolutely secure. Notwithstanding any security measures or features that may be implemented in Renesas Electronics hardware or software products, Renesas Electronics shall have absolutely no liability arising out of any vulnerability or security breach, including but not limited to any unauthorized access to or use of a Renesas Electronics product or a system that uses a Renesas Electronics product. RENESAS ELECTRONICS DOES NOT WARRANT OR GUARANTEE THAT RENESAS ELECTRONICS PRODUCTS, OR ANY SYSTEMS CREATED USING RENESAS ELECTRONICS PRODUCTS WILL BE INVULNERABLE OR FREE FROM CORRUPTION, ATTACK, VIRUSES, INTERFERENCE, HACKING, DATA LOSS OR THEFT, OR OTHER SECURITY INTRUSION ("Vulnerability Issues"). RENESAS ELECTRONICS DISCLAIMS ANY AND ALL RESPONSIBILITY OR LIABILITY ARISING FROM OR RELATED TO ANY VULNERABILITY ISSUES. FURTHERMORE, TO THE EXTENT PERMITTED BY APPLICABLE LAW, RENESAS ELECTRONICS DISCLAIMS ANY AND ALL WARRANTIES, EXPRESS OR IMPLIED, WITH RESPECT TO THIS DOCUMENT AND ANY RELATED OR ACCOMPANYING SOFTWARE OR HARDWARE, INCLUDING BUT NOT LIMITED TO THE IMPLIED WARRANTIES OF MERCHANTABILITY, OR FITNESS FOR A PARTICULAR PURPOSE.
- 8. When using Renesas Electronics products, refer to the latest product information (data sheets, user's manuals, application notes, "General Notes for Handling and Using Semiconductor Devices" in the reliability handbook, etc.), and ensure that usage conditions are within the ranges specified by Renesas Electronics with respect to maximum ratings, operating power supply voltage range, heat dissipation characteristics, installation, etc. Renesas Electronics disclaims any and all liability for any malfunctions, failure or accident arising out of the use of Renesas Electronics products outside of such specified ranges.
- 9. Although Renesas Electronics endeavors to improve the quality and reliability of Renesas Electronics products, semiconductor products have specific characteristics, such as the occurrence of failure at a certain rate and malfunctions under certain use conditions. Unless designated as a high reliability product or a product for harsh environments in a Renesas Electronics data sheet or other Renesas Electronics document, Renesas Electronics products are not subject to radiation resistance design. You are responsible for implementing safety measures to guard against the possibility of bodily injury, injury or damage caused by fire, and/or danger to the public in the event of a failure or malfunction of Renesas Electronics products, such as safety design for hardware and software, including but not limited to redundancy, fire control and malfunction prevention, appropriate treatment for aging degradation or any other appropriate measures. Because the evaluation of microcomputer software alone is very difficult and impractical, you are responsible for evaluating the safety of the final products or systems manufactured by you.
- 10. Please contact a Renesas Electronics sales office for details as to environmental matters such as the environmental compatibility of each Renesas Electronics product. You are responsible for carefully and sufficiently investigating applicable laws and regulations that regulate the inclusion or use of controlled substances, including without limitation, the EU RoHS Directive, and using Renesas Electronics products in compliance with all these applicable laws and regulations. Renesas Electronics disclaims any and all liability for damages or losses occurring as a result of your noncompliance with applicable laws and regulations.
- 11. Renesas Electronics products and technologies shall not be used for or incorporated into any products or systems whose manufacture, use, or sale is prohibited under any applicable domestic or foreign laws or regulations. You shall comply with any applicable export control laws and regulations promulgated and administered by the governments of any countries asserting jurisdiction over the parties or transactions.
- 12. It is the responsibility of the buyer or distributor of Renesas Electronics products, or any other party who distributes, disposes of, or otherwise sells or transfers the product to a third party, to notify such third party in advance of the contents and conditions set forth in this document.
- 13. This document shall not be reprinted, reproduced or duplicated in any form, in whole or in part, without prior written consent of Renesas Electronics. 14. Please contact a Renesas Electronics sales office if you have any questions regarding the information contained in this document or Renesas
- Electronics products.
- (Note1) "Renesas Electronics" as used in this document means Renesas Electronics Corporation and also includes its directly or indirectly controlled subsidiaries.
- (Note2) "Renesas Electronics product(s)" means any product developed or manufactured by or for Renesas Electronics.

(Rev.5.0-1 October 2020)

#### **Corporate Headquarters Contact information**

TOYOSU FORESIA, 3-2-24 Toyosu, Koto-ku, Tokyo 135-0061, Japan

[www.renesas.com](https://www.renesas.com/)

#### **Trademarks**

Renesas and the Renesas logo are trademarks of Renesas Electronics Corporation. All trademarks and registered trademarks are the property of their respective owners.

For further information on a product, technology, the most up-to-date version of a document, or your nearest sales office, please visit: [www.renesas.com/contact/.](https://www.renesas.com/contact/)